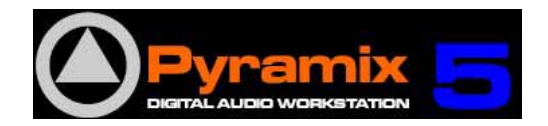

#### Project / Save As Template

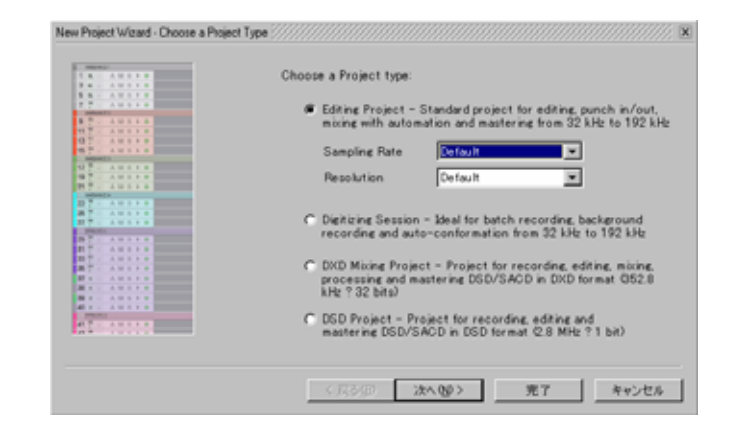

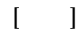

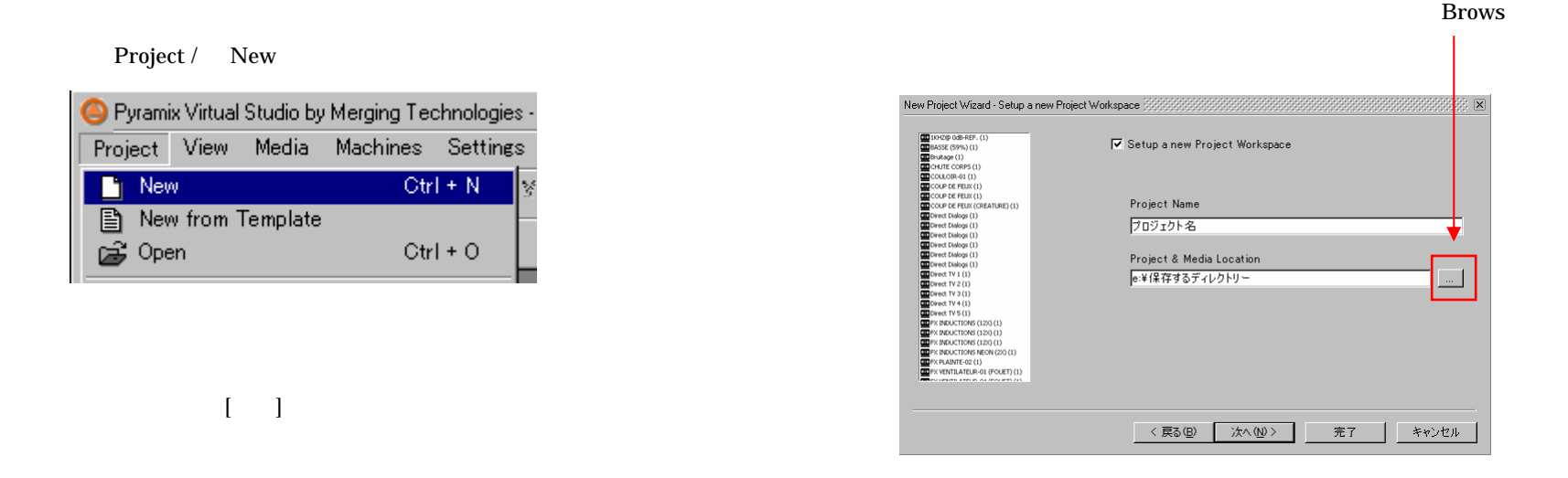

#### *DSP JAPAN LTD.*4-8-5 Nakameguro, Neguro-ku, Tokyo T:+81-(0)3-5723-8181 F:+81-(0)3-3794-5283

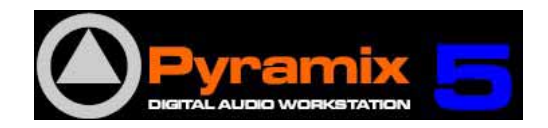

#### Use a Preset

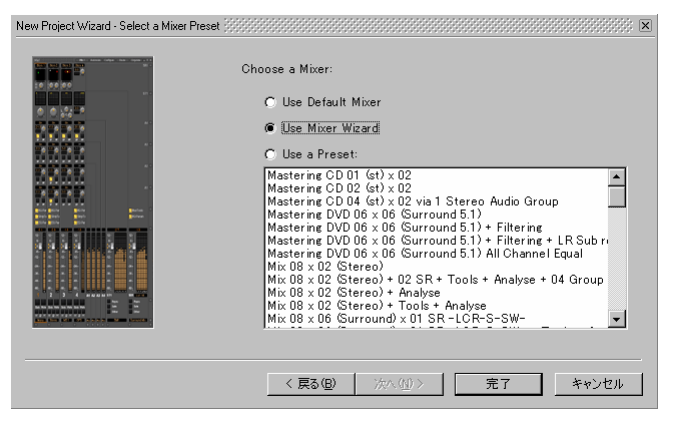

Use Mixer Wizard

d  $\begin{bmatrix} 1 \end{bmatrix}$ 

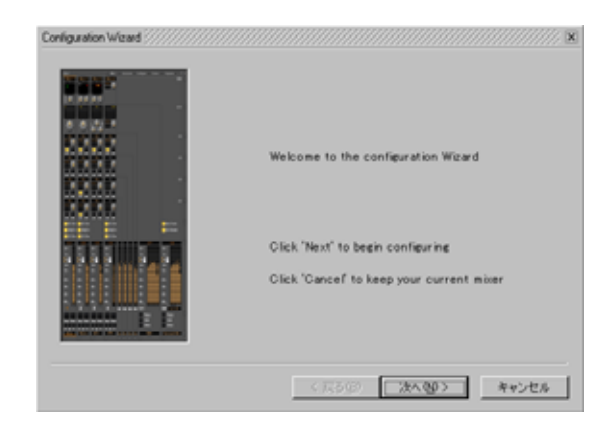

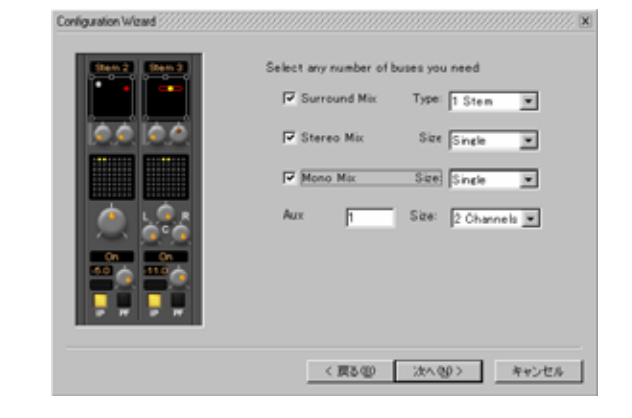

Size

 $[$   $]$ 

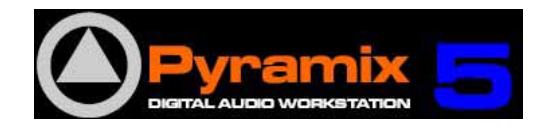

 $12 -$ 

∶∘≣

 $-6-$ 

Configuration Wizard

**1988** 

W.

ξü

OΧ

 $12 -$ 

:∘ ≣

- 24 -

≣ | -36 -▒ 48-▒ ... TR.  $\overline{2}$  $3$ olo Mute Solo Mut

 $\label{eq:conf} \text{Configuration Wizard} \xrightarrow{\text{inif}(x,y,z) \in \text{Ric}(\mathcal{X},\mathcal{Y},\mathcal{Y},\mathcal{Y},\mathcal{Y},\mathcal{Y},\mathcal{Y},\mathcal{Y},\mathcal{Y},\mathcal{Y},\mathcal{Y},\mathcal{Y},\mathcal{Y},\mathcal{Y},\mathcal{Y},\mathcal{Y},\mathcal{Y},\mathcal{Y},\mathcal{Y})}} \text{[S]}$ 

How many Mono Strips:

How many Stereo Strips:

How many 6 Channels GPS Strips: 1

< 戻る(B) | 次へ(N) > |

To Connect automatically as many<br>inputs and outputs as possible

Click 'Finish' to create a new mixer<br>with the information you entered

完了

く戻る()

How many MS Strips:

#### Connect Automatically as many inputs and outputs as

 $\overline{\mathbf{r}}$ 

킈

회

 $\overline{\mathbb{E}}$ Ē

 $\boxed{=}$   $\boxed{}$  Drop

possible  $\begin{bmatrix} 1 \end{bmatrix}$ 

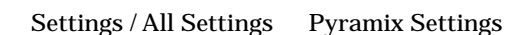

Format & Sync

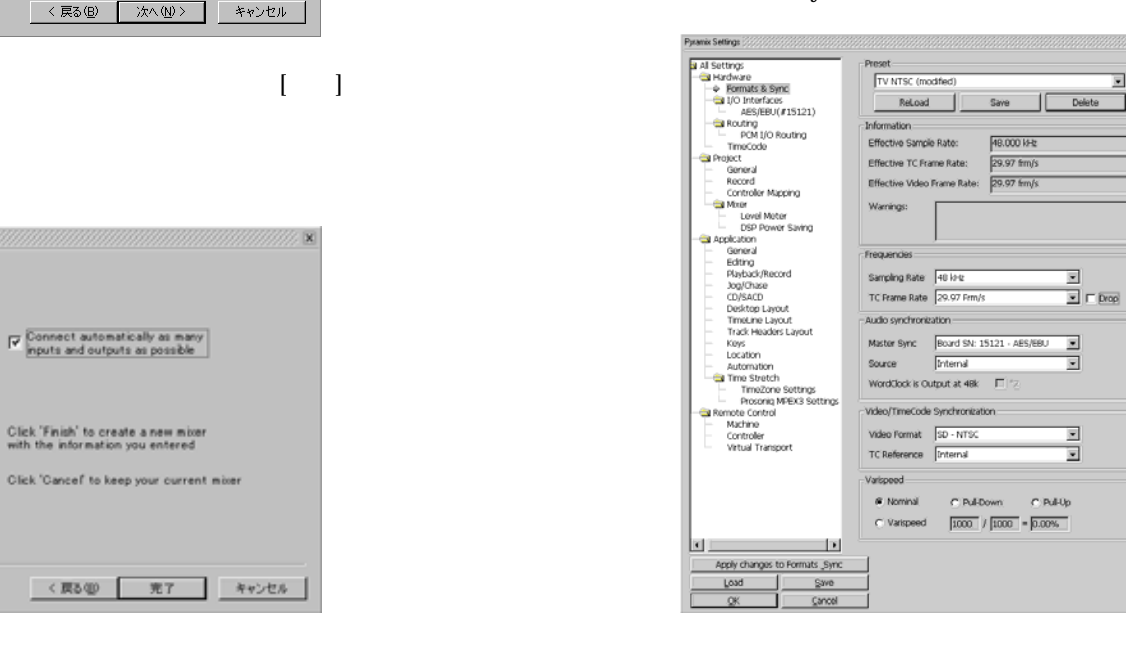

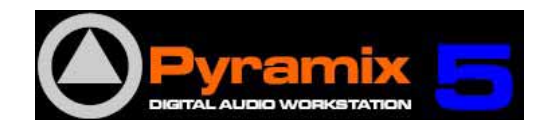

#### Pyramix Settings Project / Record

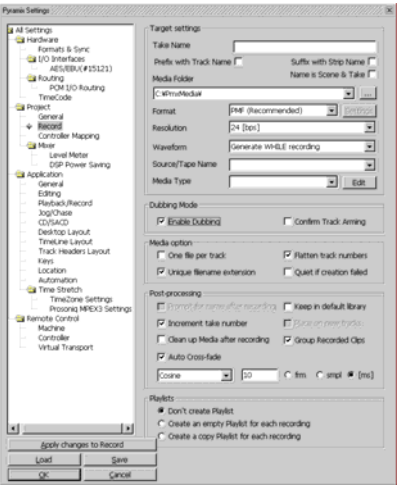

 $\bullet$ 

- $\bullet$ VTR
- $\bullet$

midnight

- 
- 00:00:00.00 Settings / All Settings /
- Jog/Chase Chase Settings Allow Chasing across

Project / Save as Template

Target Settings Format

PMFBWF

[OK] Pyramix Settings

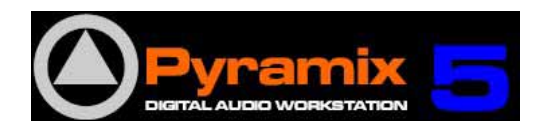

Signal Flow

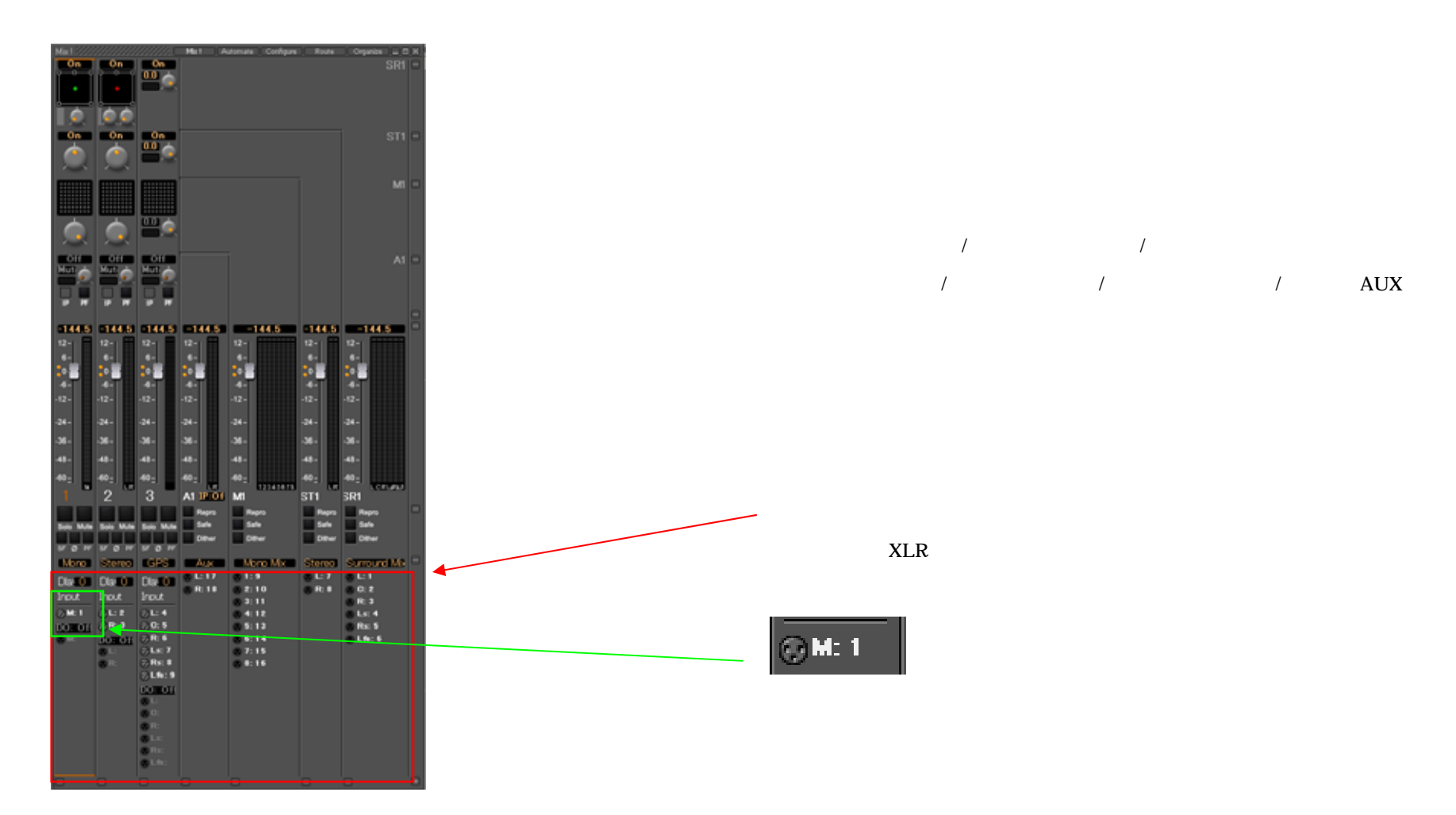

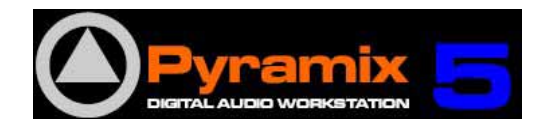

XLR

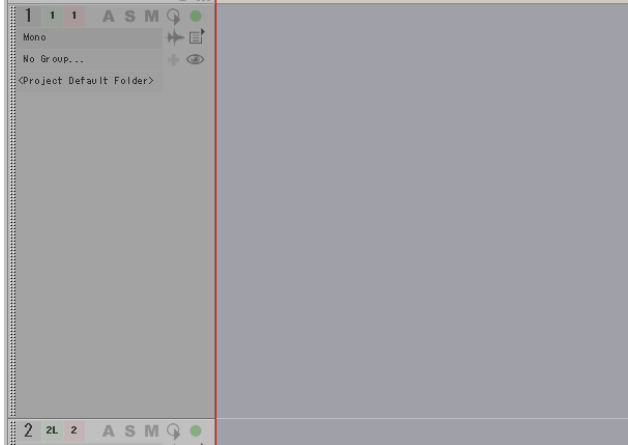

[Configure]

 $\bullet$ 

 $\bullet$ 

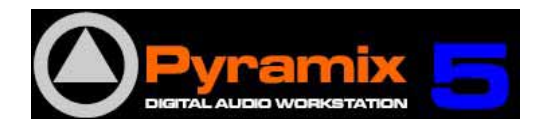

### Pyramix Signal Flow Image

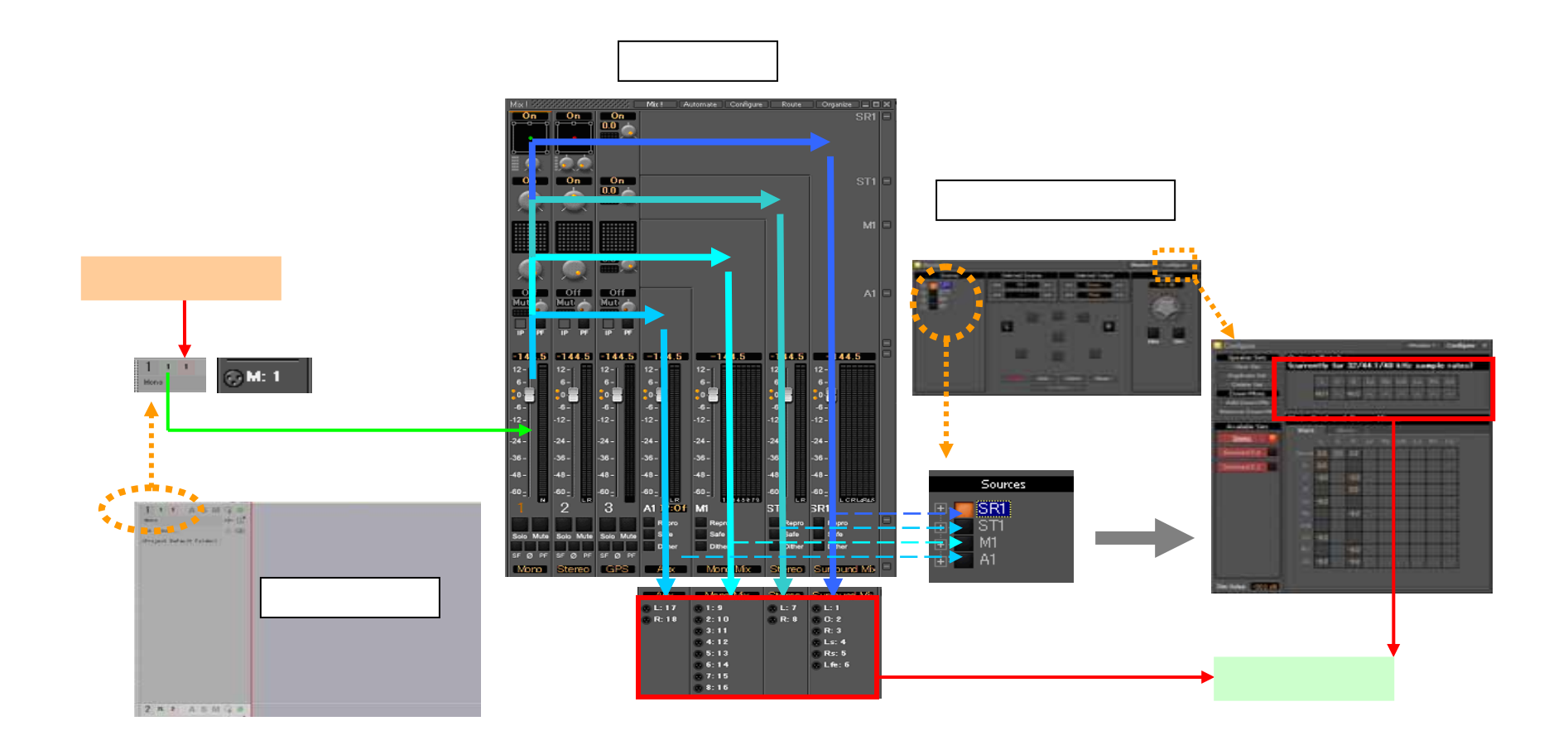

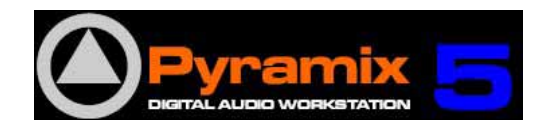

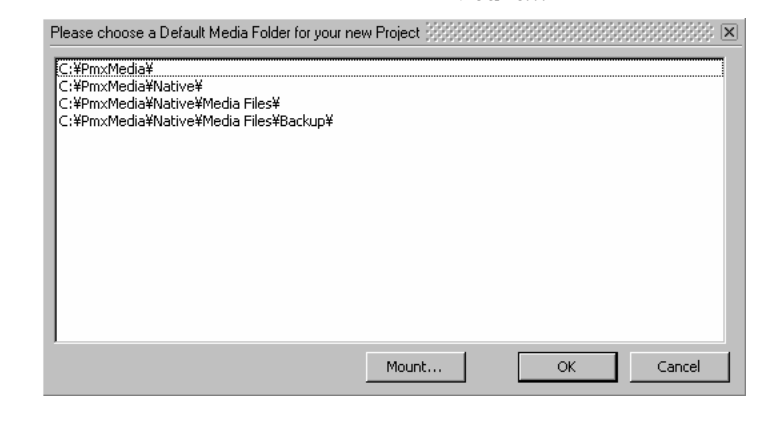

Project > New From Template

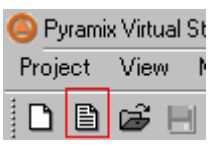

O

Mount…

Browse…

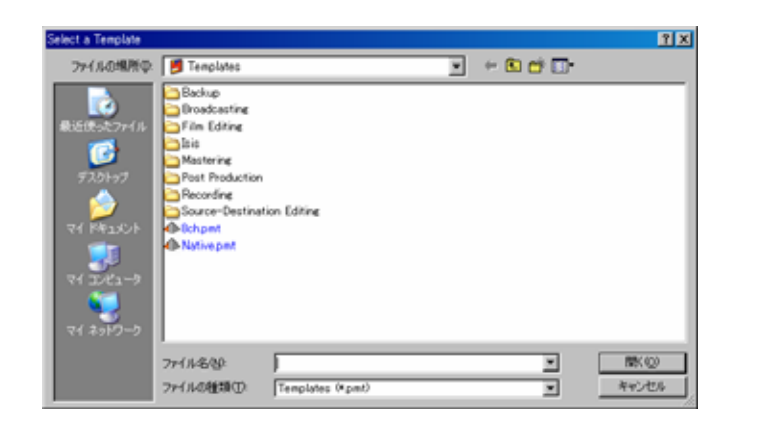

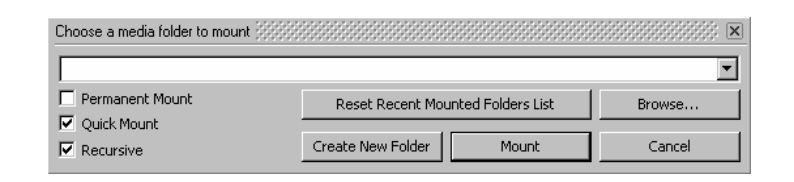

#### Mount…

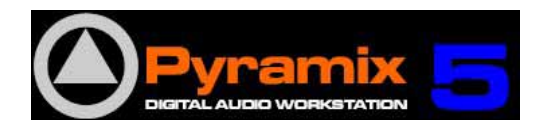

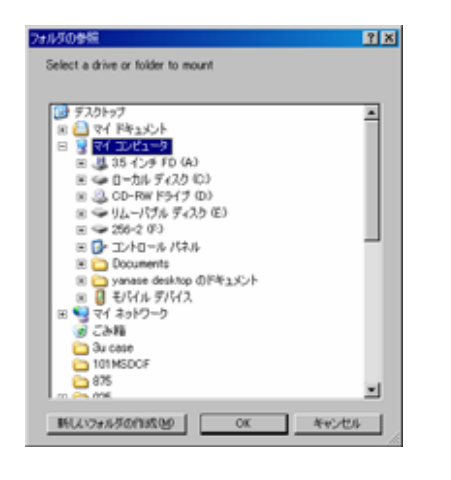

#### W

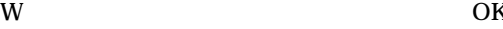

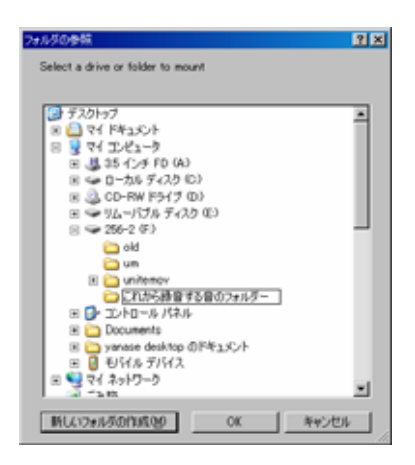

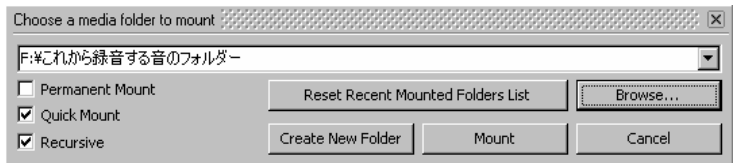

#### Mount

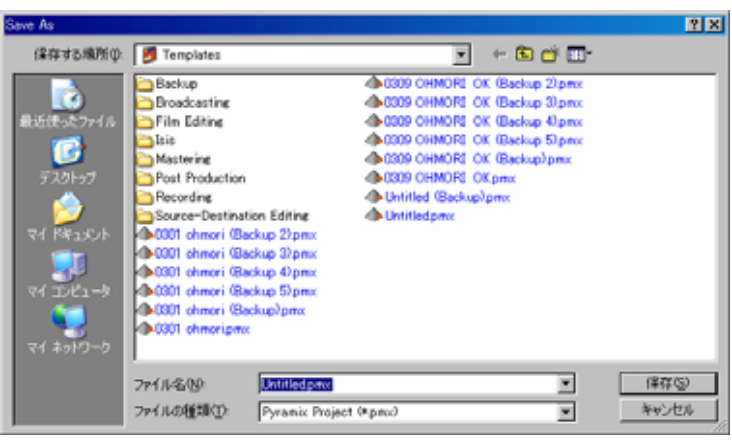

S

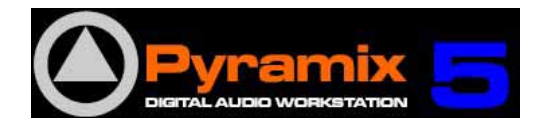

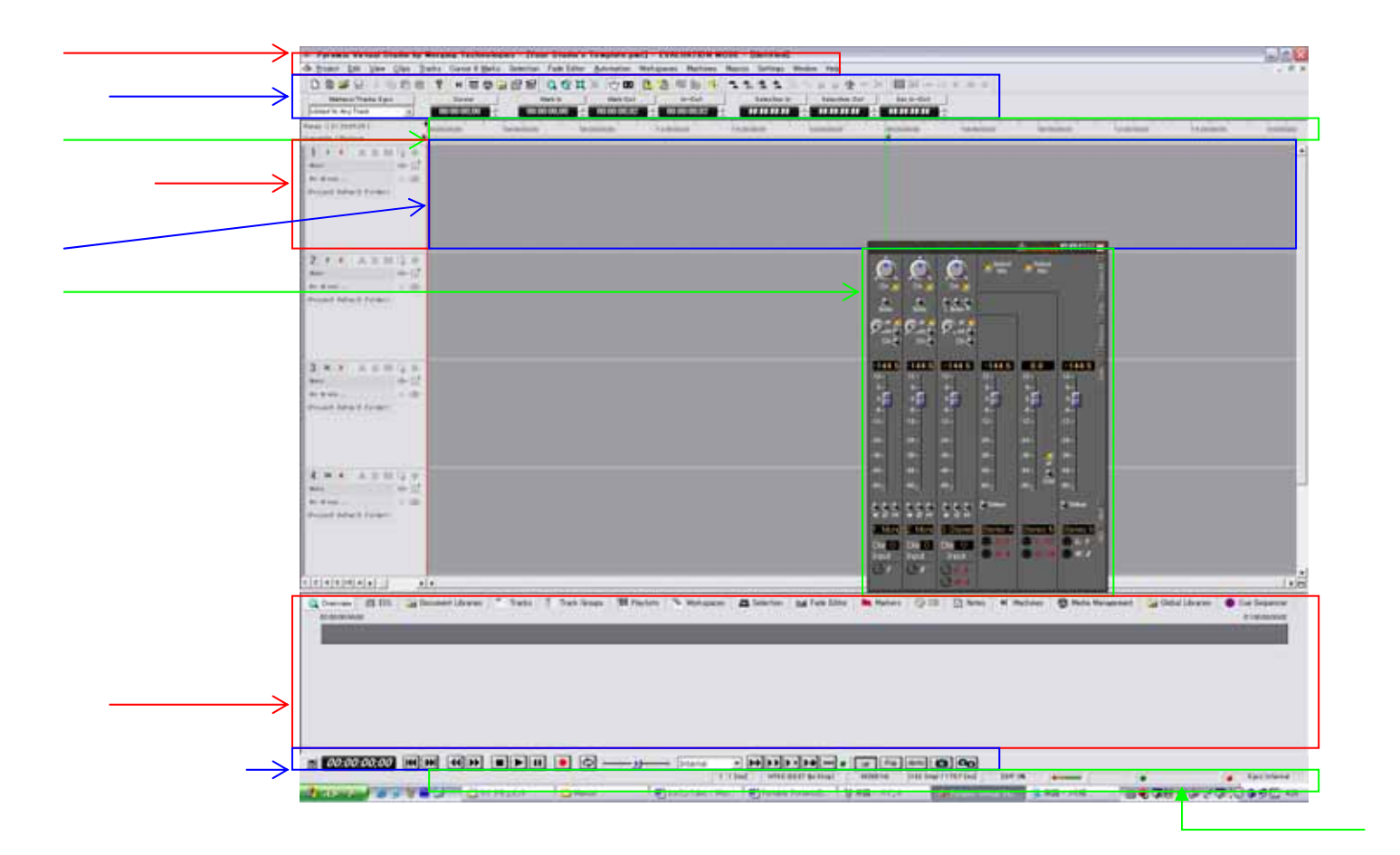

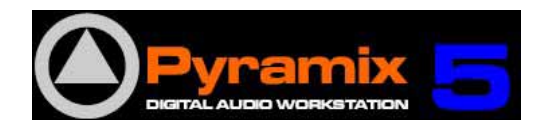

User s Manual /

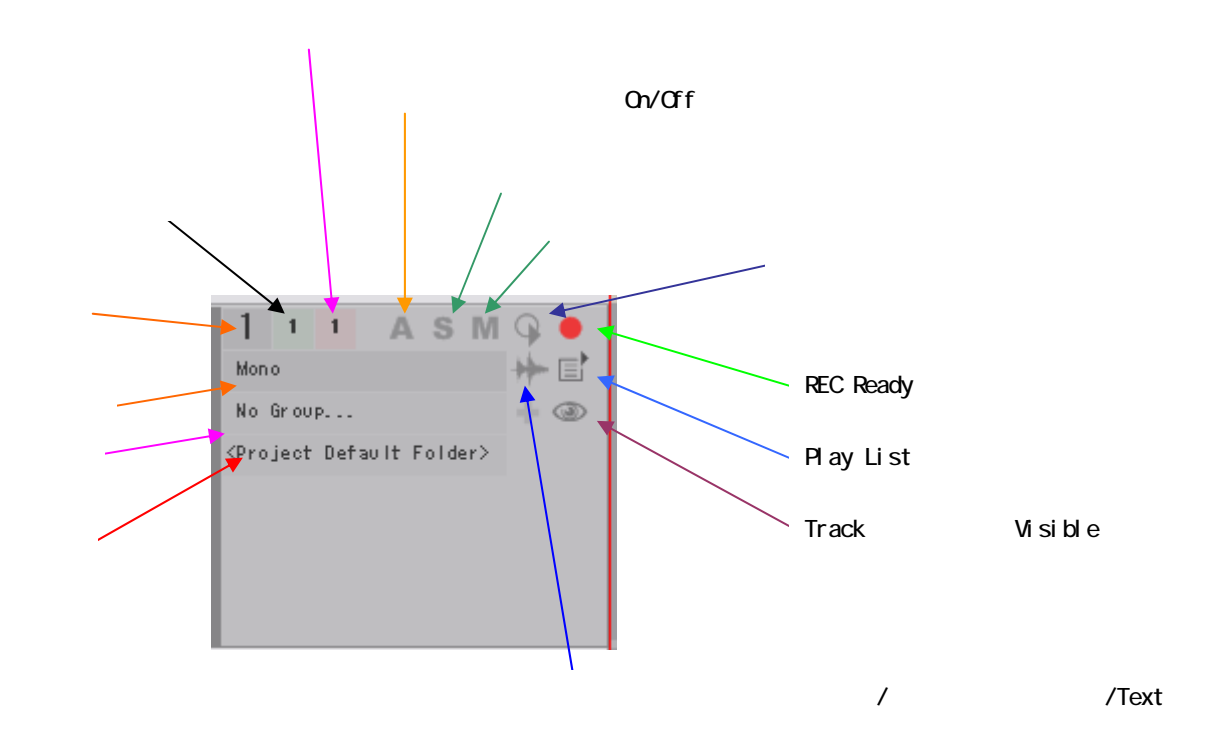

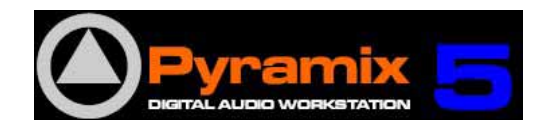

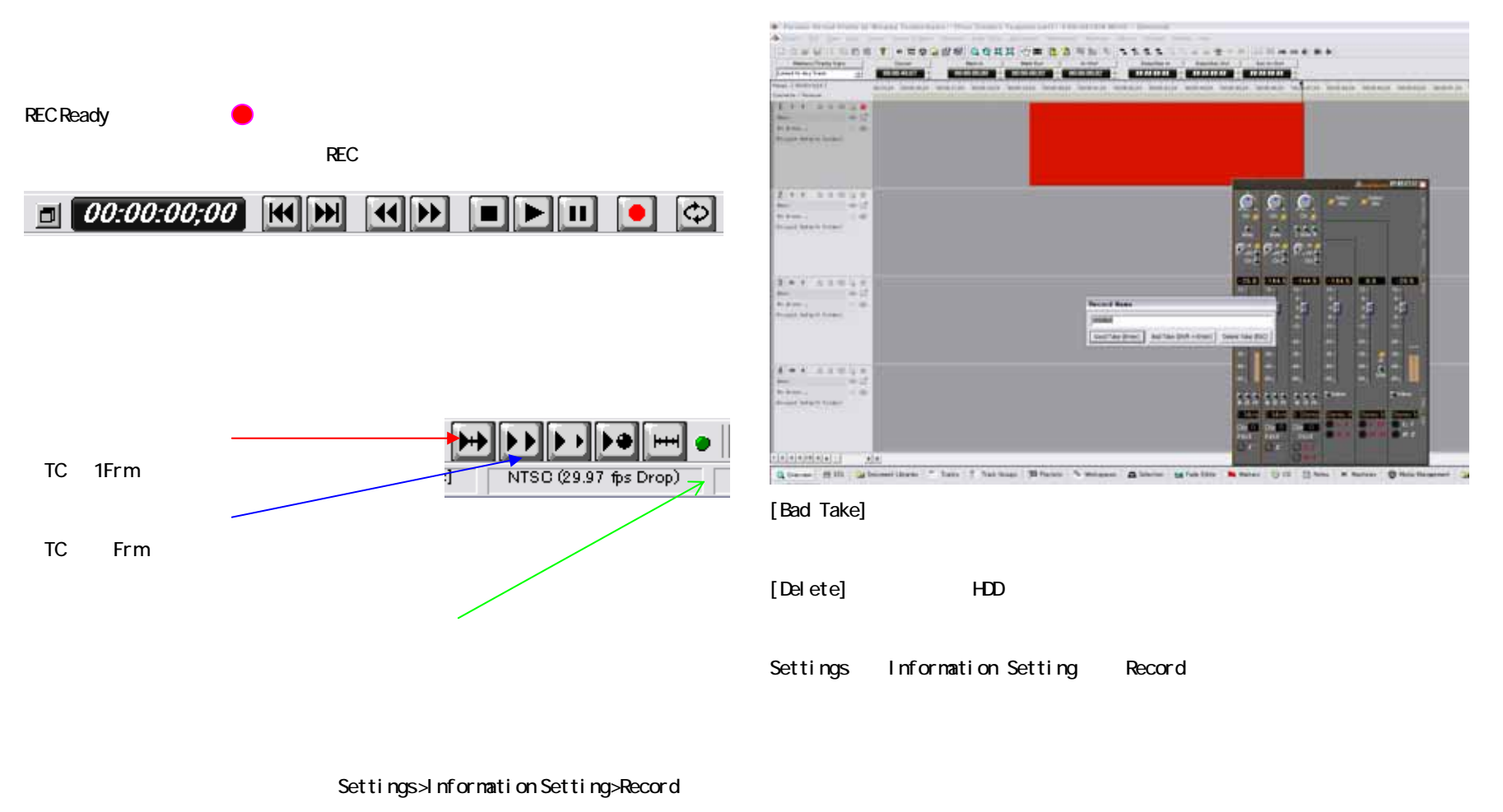

[Good Take]

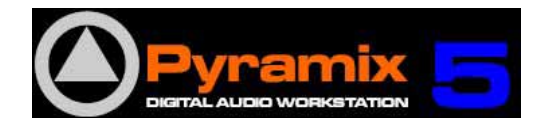

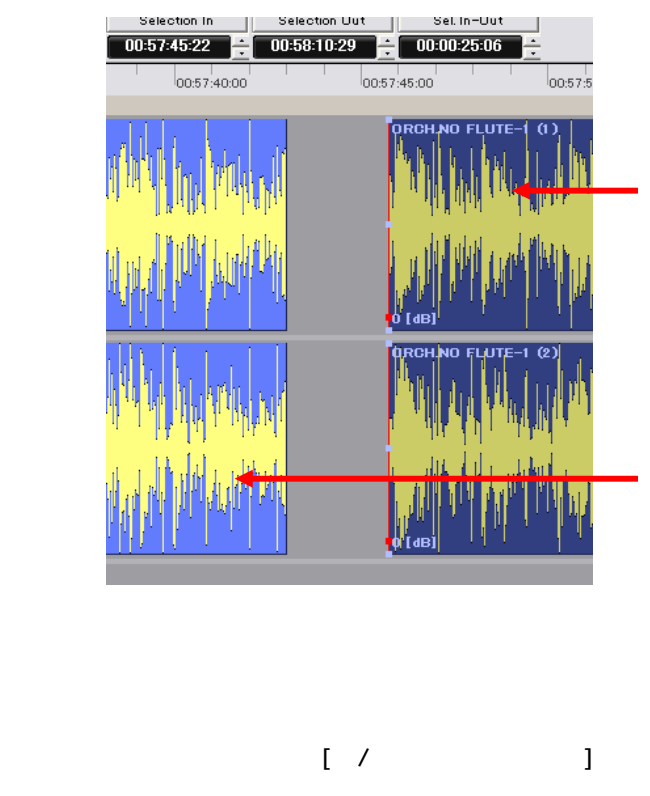

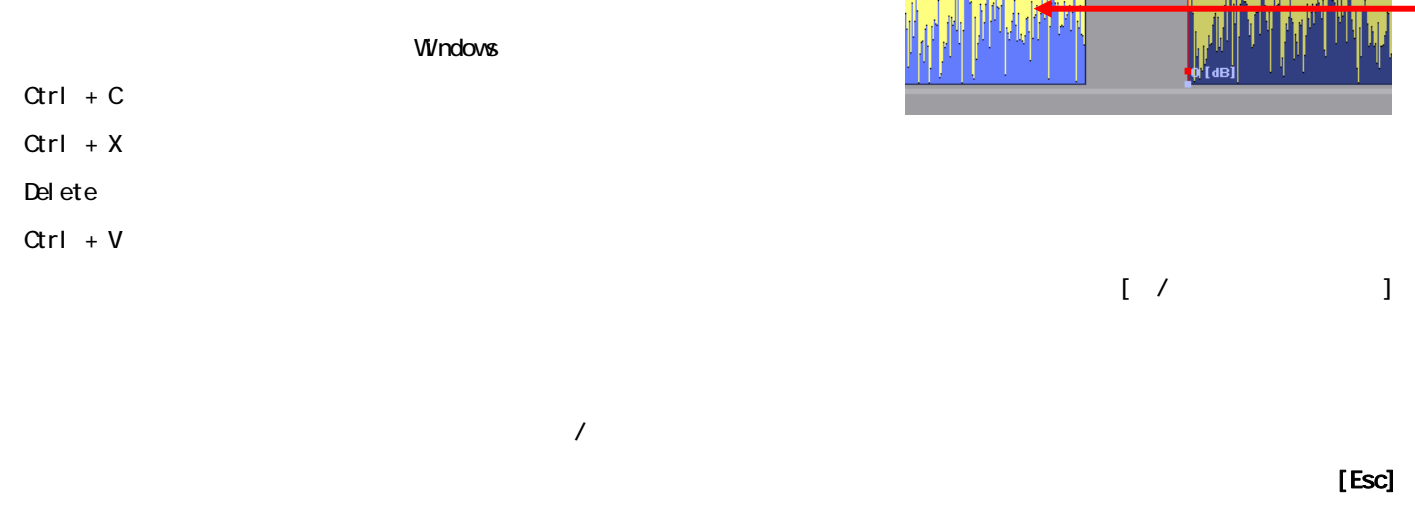

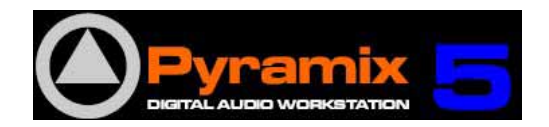

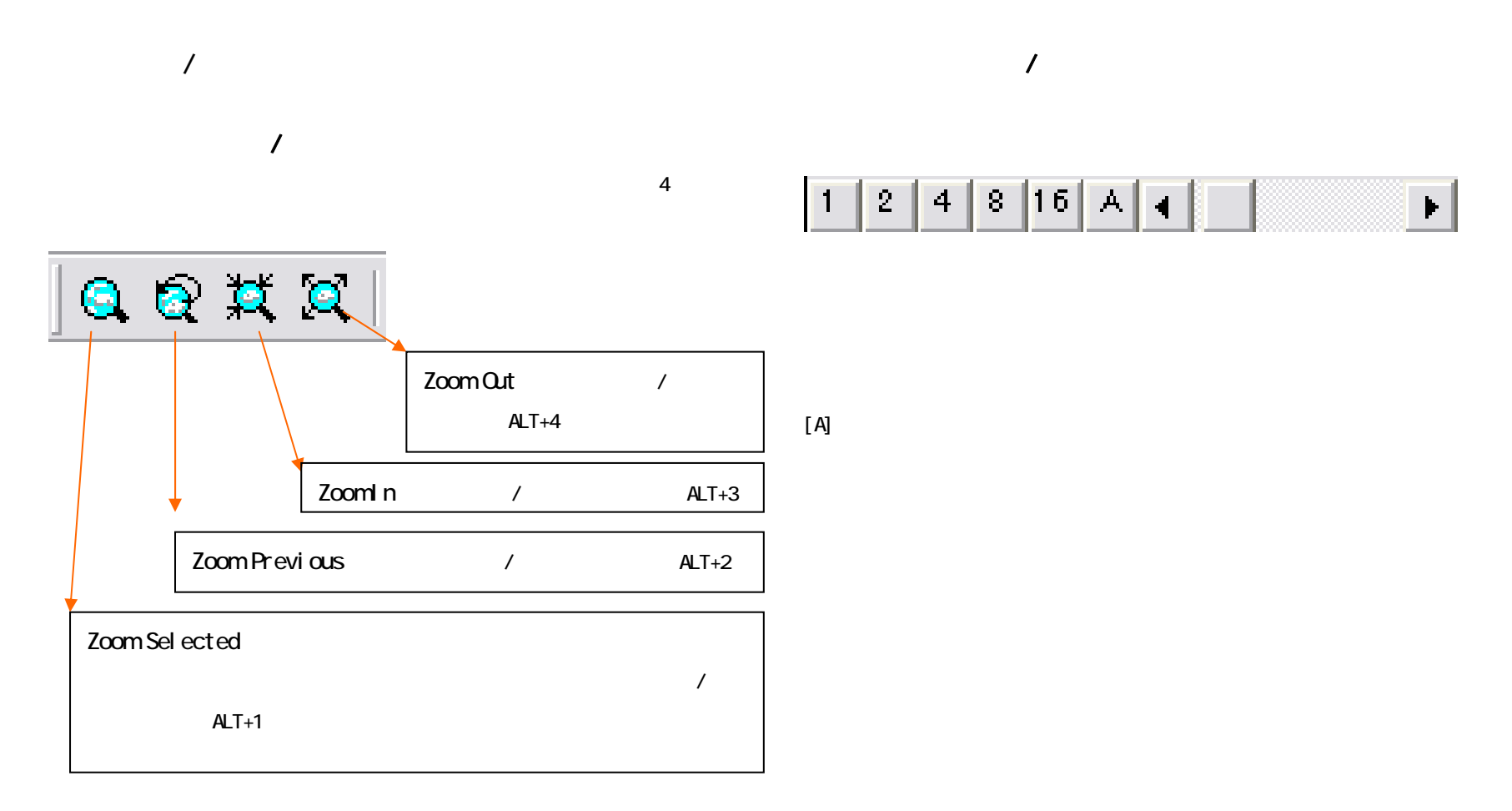

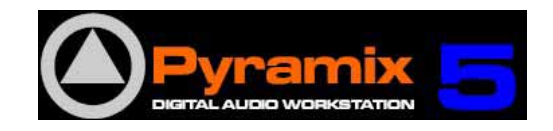

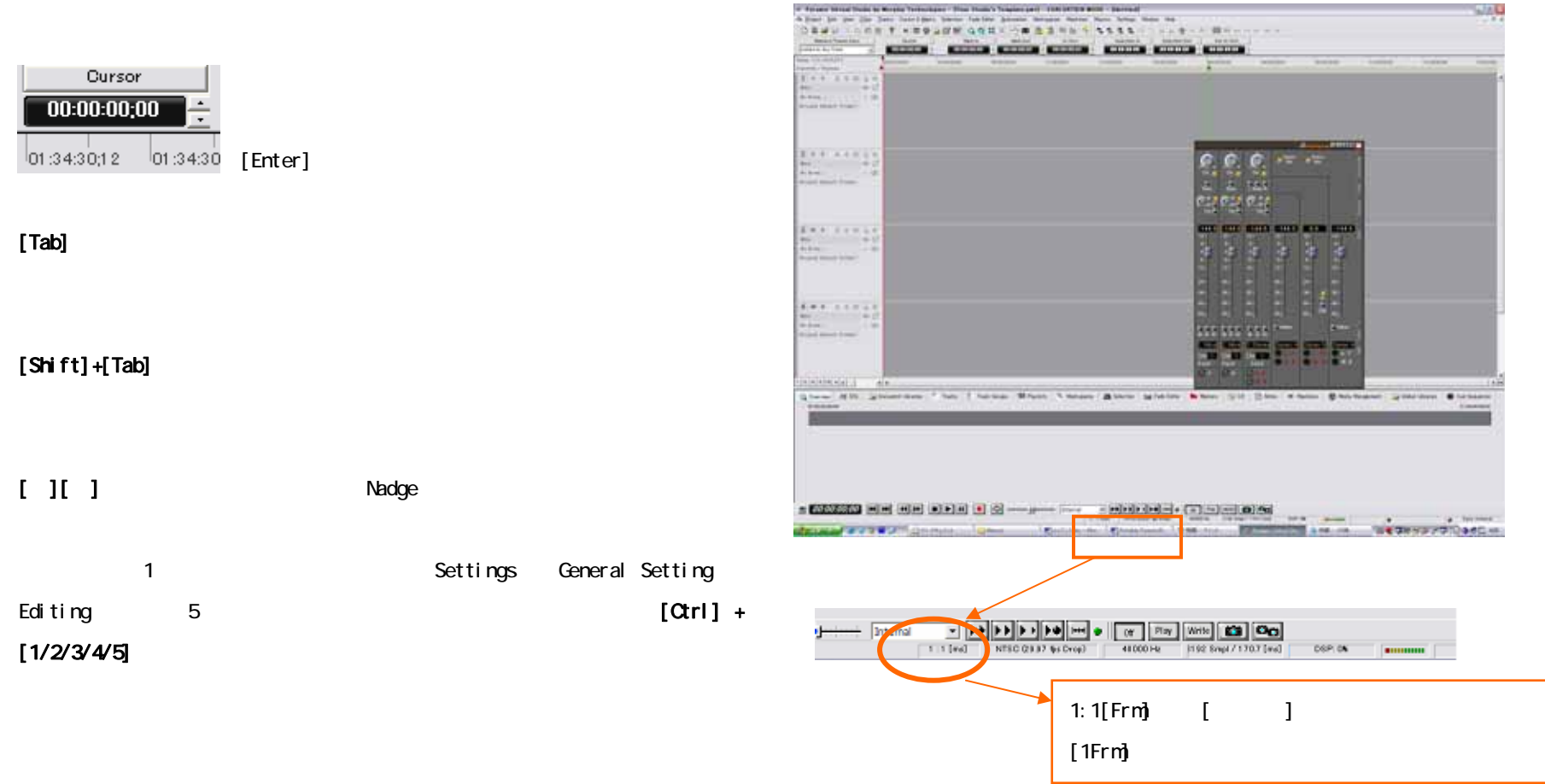

\* Four World Trust to Mostly Technology - That Hum's Teachers and - FOR DETER WOR - Spread

and the control of the control of the control of

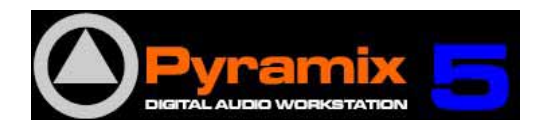

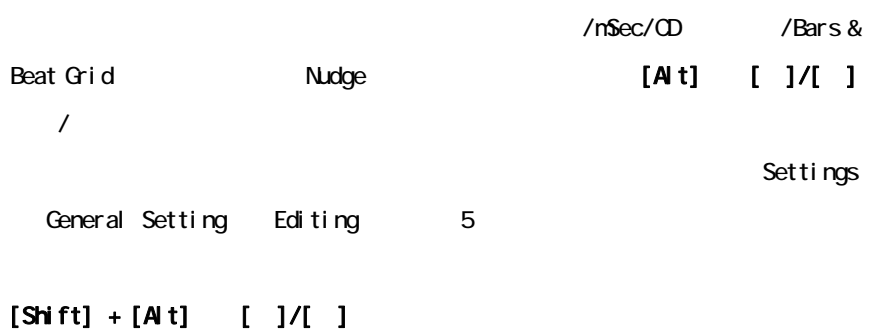

 $[Shift] + [Qrl] + [Alt]$ 

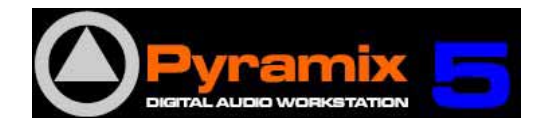

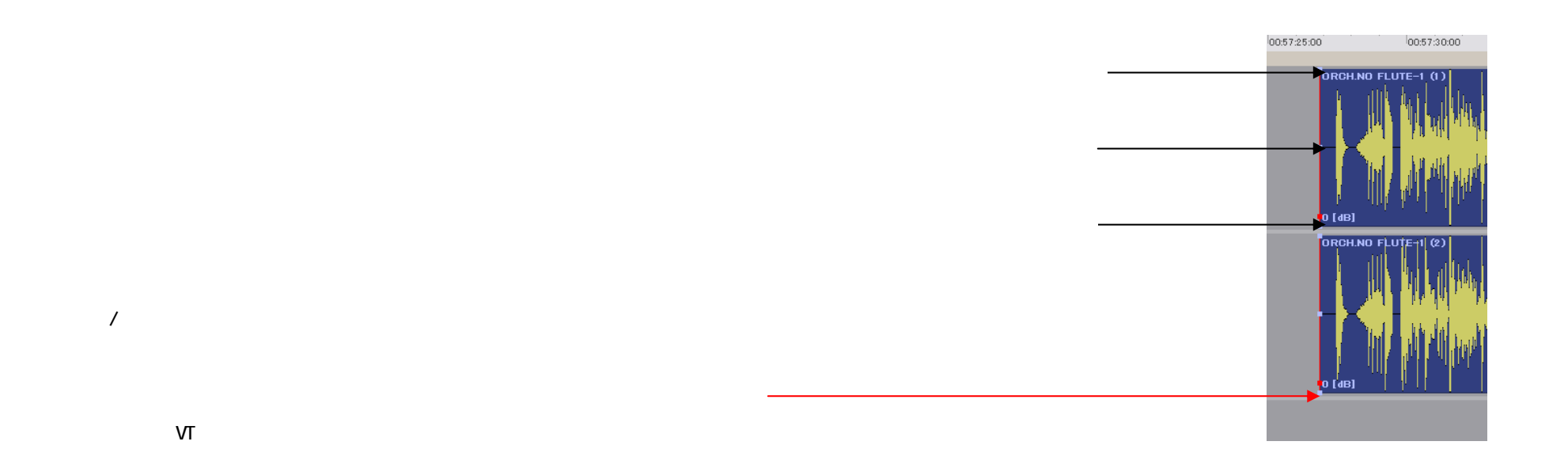

 $C \text{trl} + S \text{hift}$ 

Ctrl  $+ At$ 

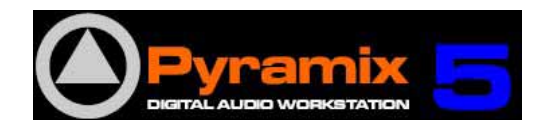

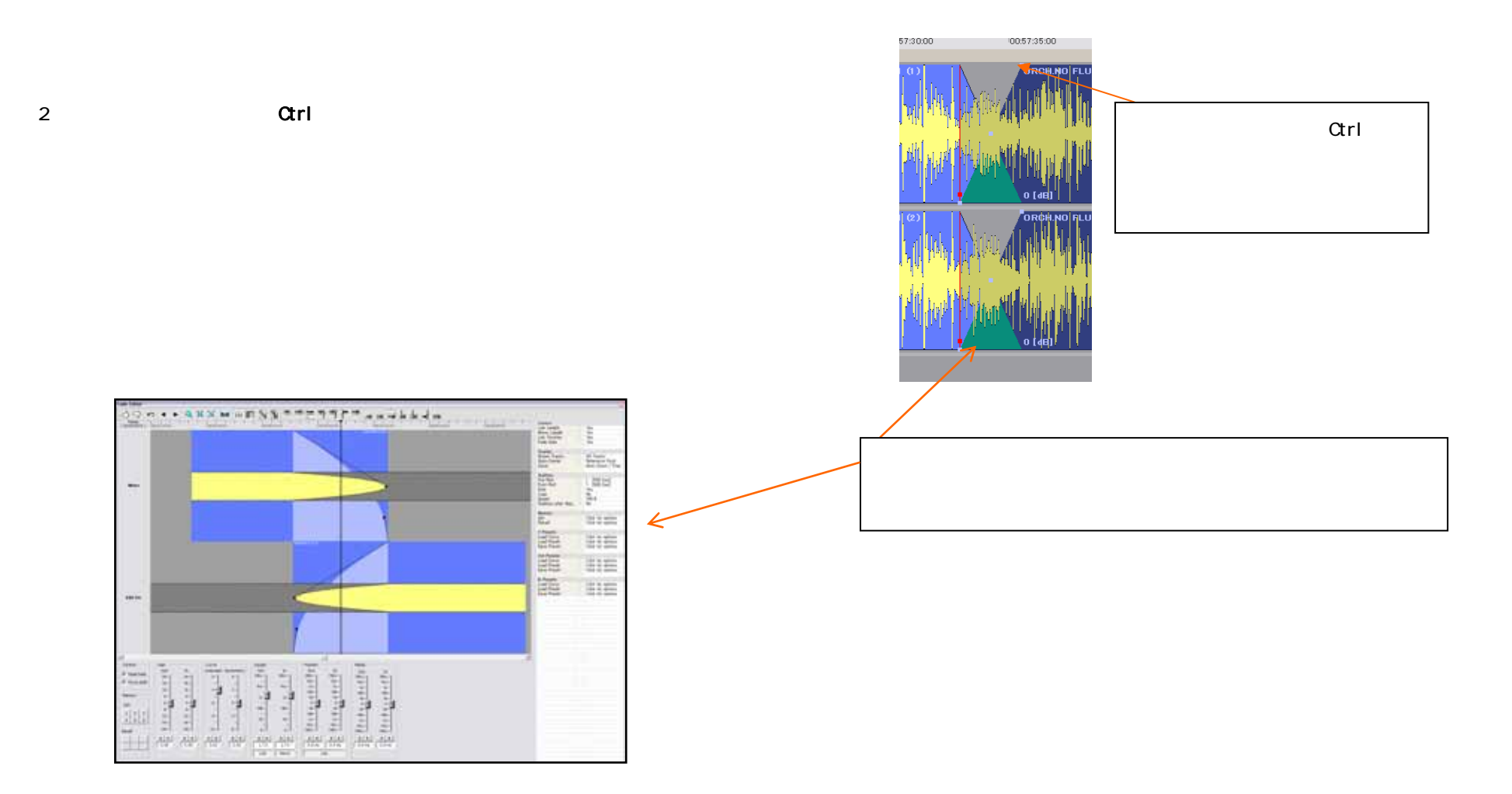

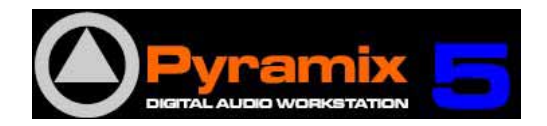

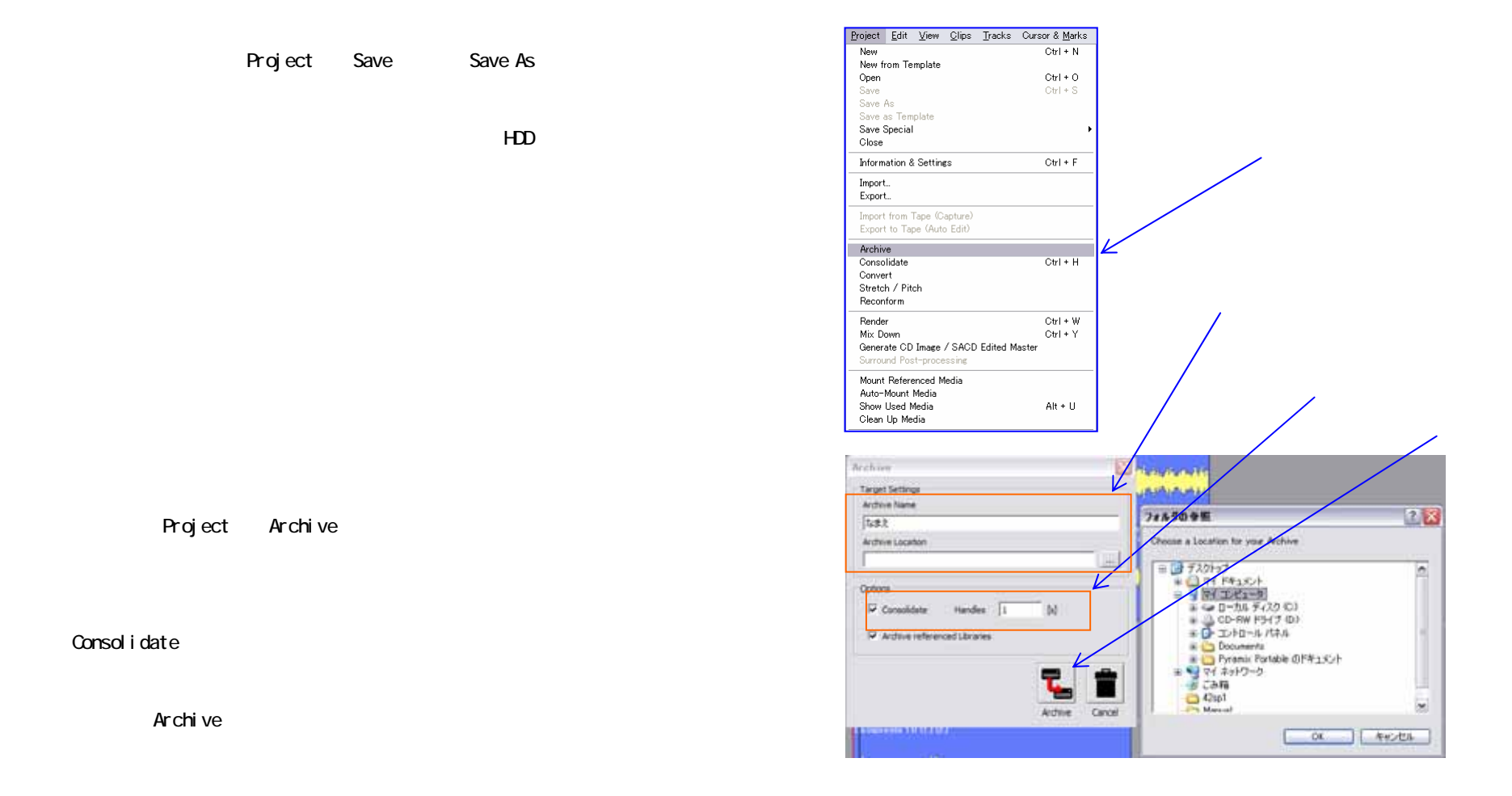

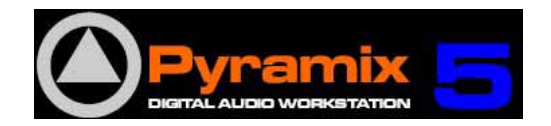

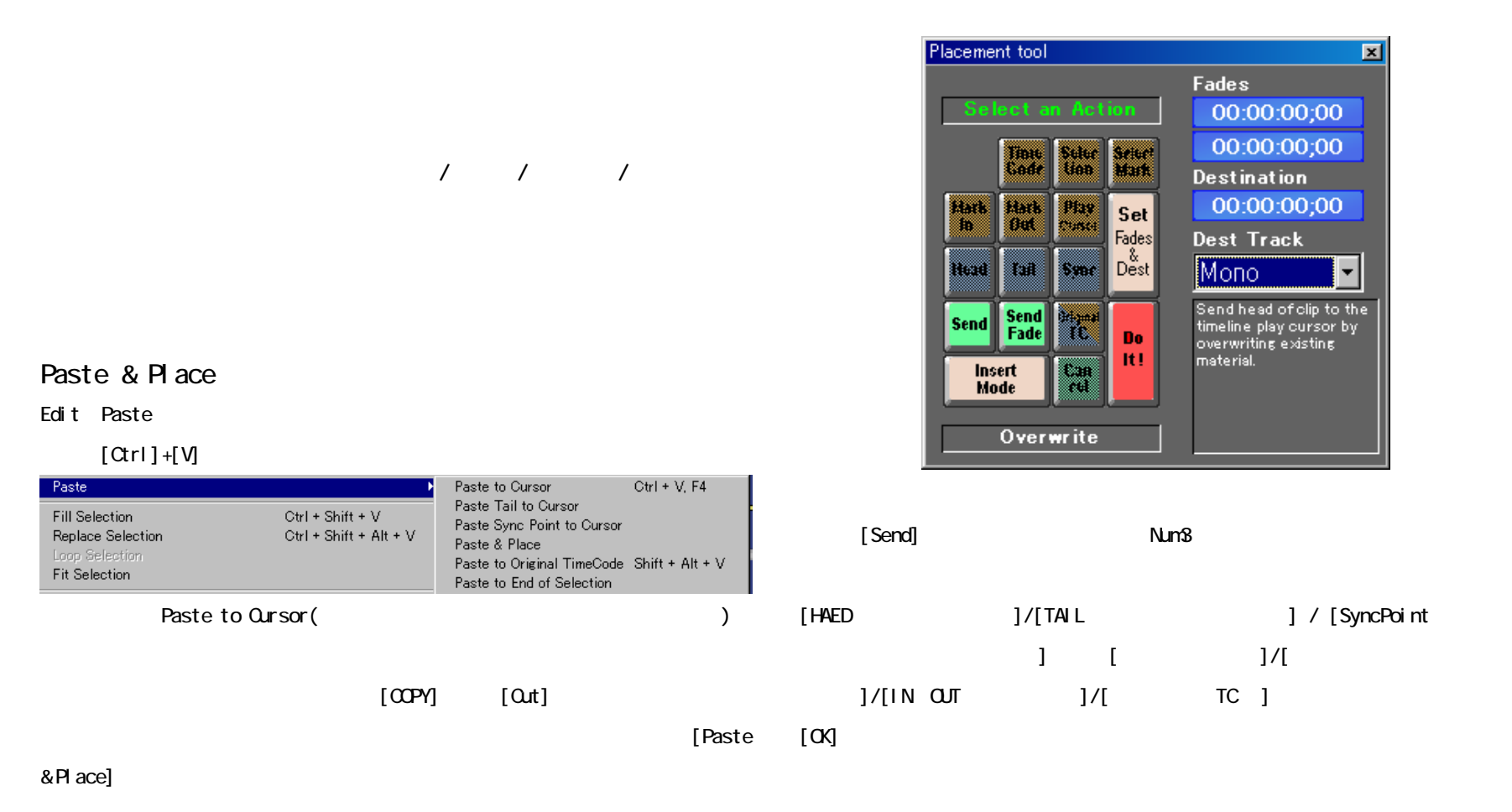

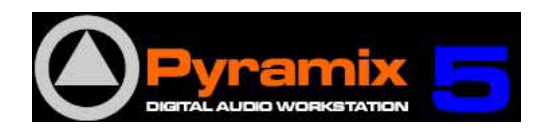

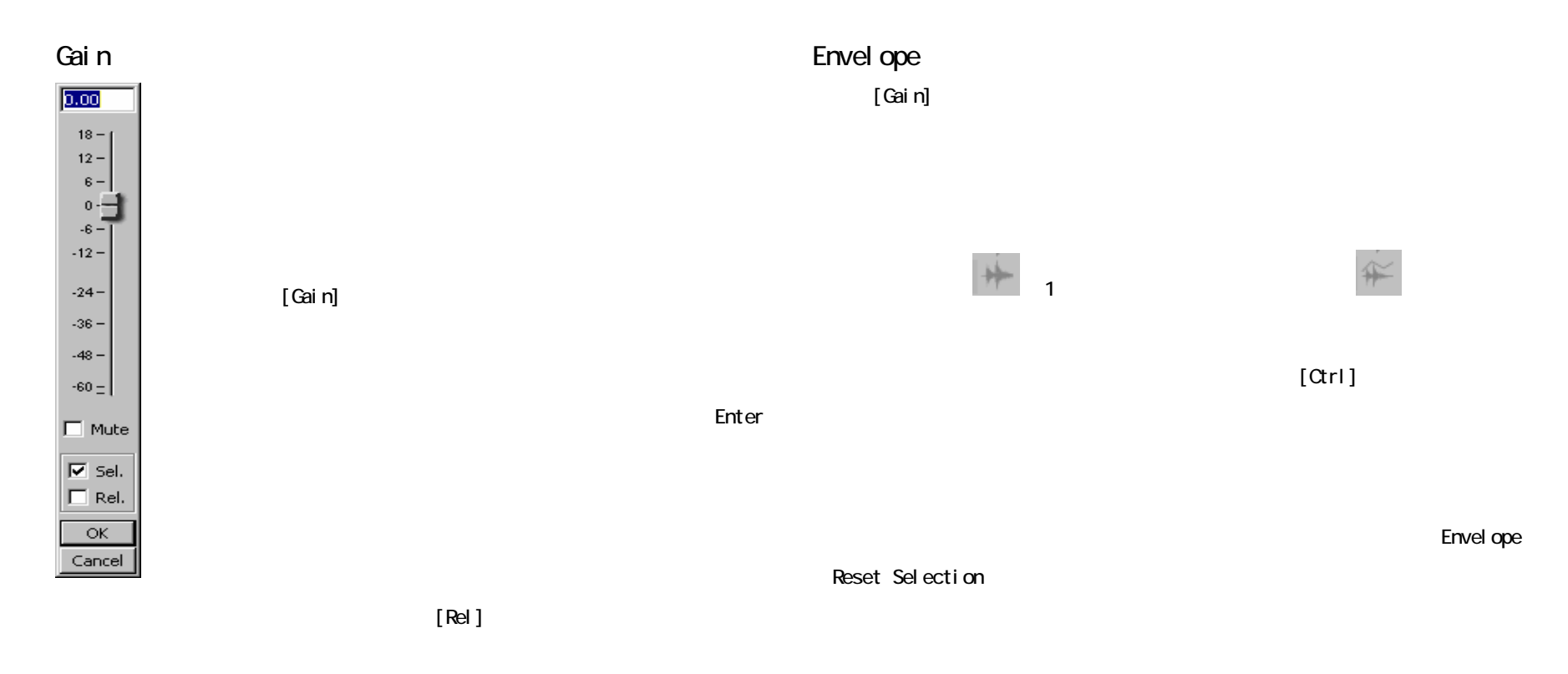

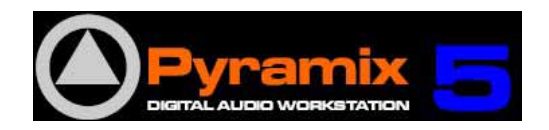

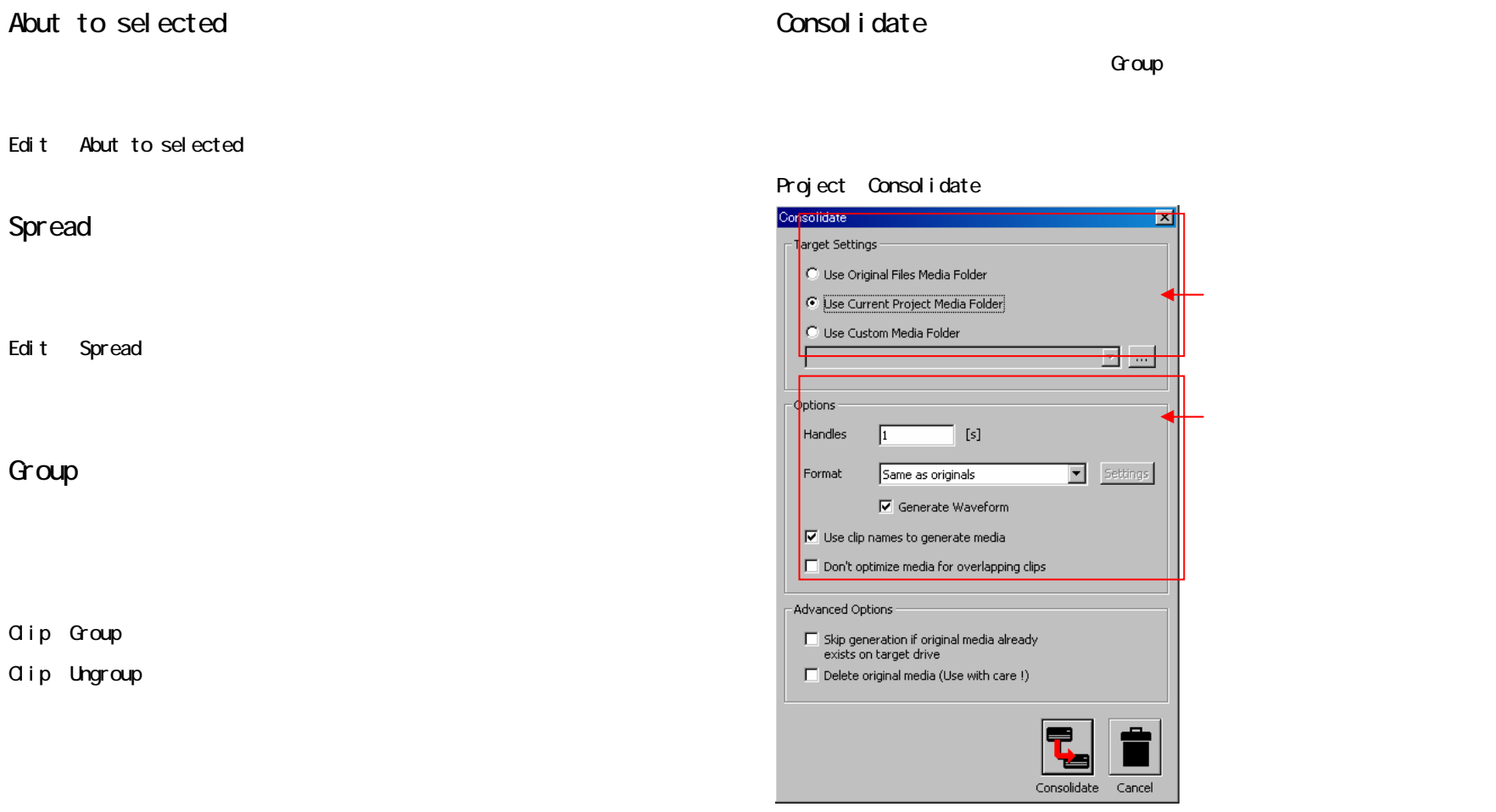

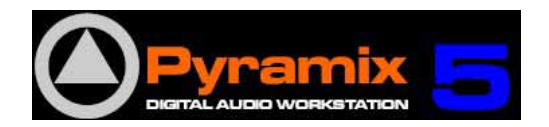

## Mixdown

#### Project Mixdown

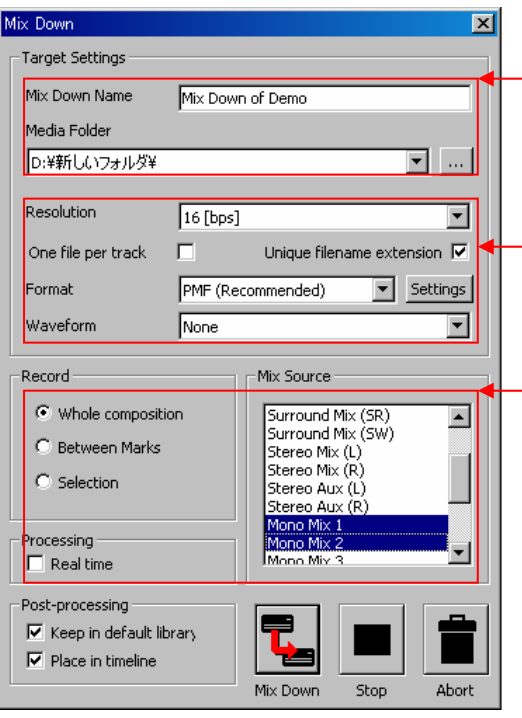

# Whole composition Between Marks In/Out Selection Mix Source Post-processing Place in timeline

Real time

Record

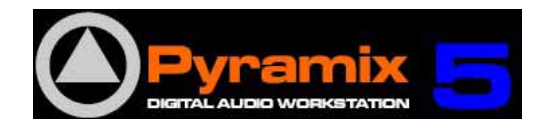

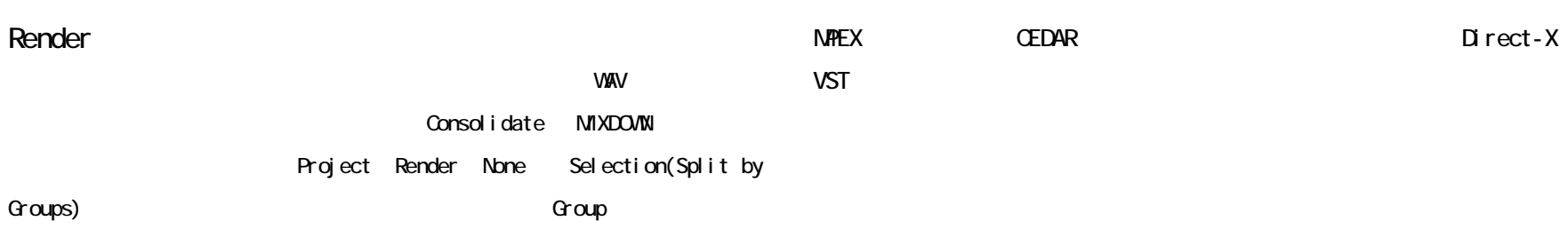

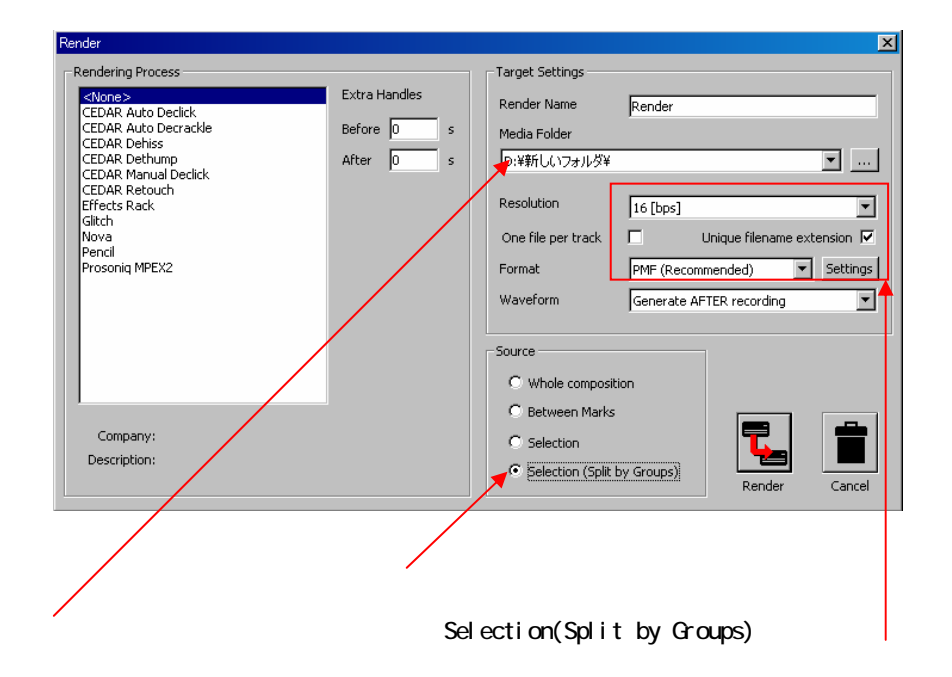

Direct-X

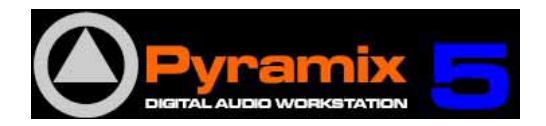

# Media Manager

マウントすることで利用可能なオーディオ・ファイルを表示し、これらを EDL  $\overline{1}$  $\lambda$ 

# File Convert

Export

Import

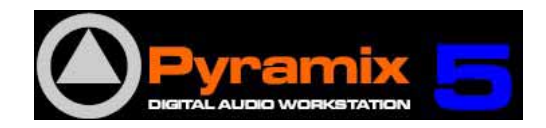

# Sampling Rate Convert

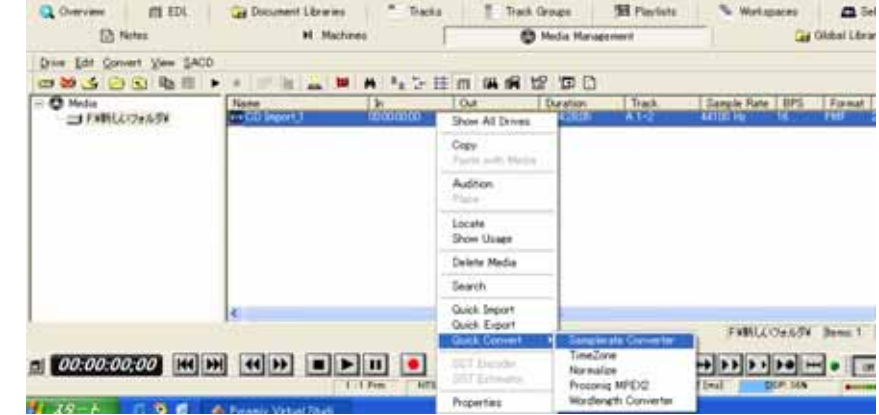

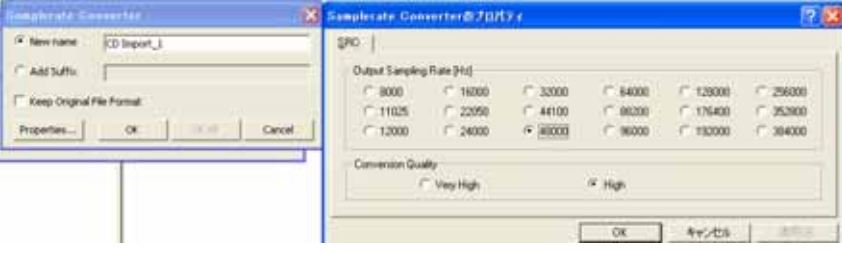

複数のフォルダをマウントしている場合、レンダーされた結果のファイル(SRC 変換済

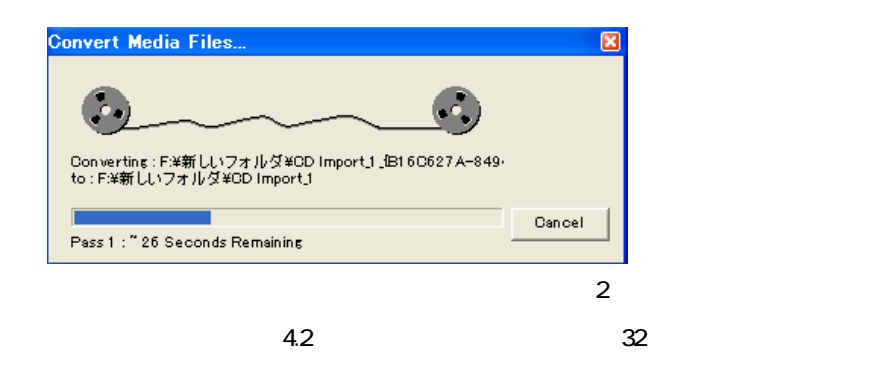

**Media** 

Quick Convert > Samplerate Converter

#### **Properties**

 $\mathsf{OK}$ 

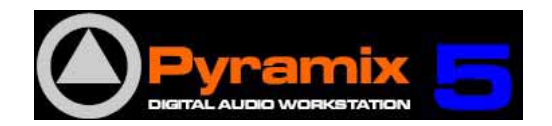

# Li brary

> Delete Media

Global Document 2

Global to the latter of the latter of the latter of the latter of the latter of the latter of the latter of th

Document /

 $\frac{32}{5}$ 

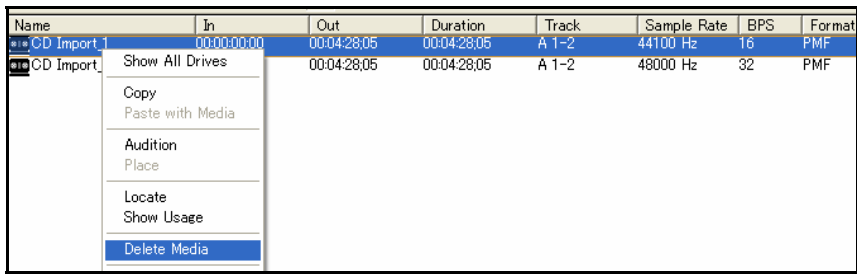

 $[Shift]+[At]$ 

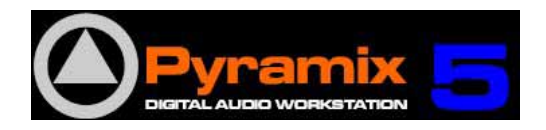

# Keyboard Shortcut Settings Keyboard Shortcut

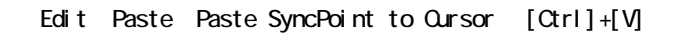

1. Settings Keyboard Shortcut Editor

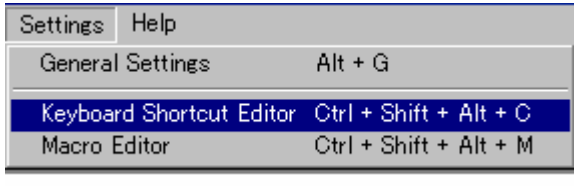

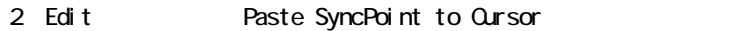

3. Press new shortcut key  $[CH1]+[V]$ 

4 [Assign]

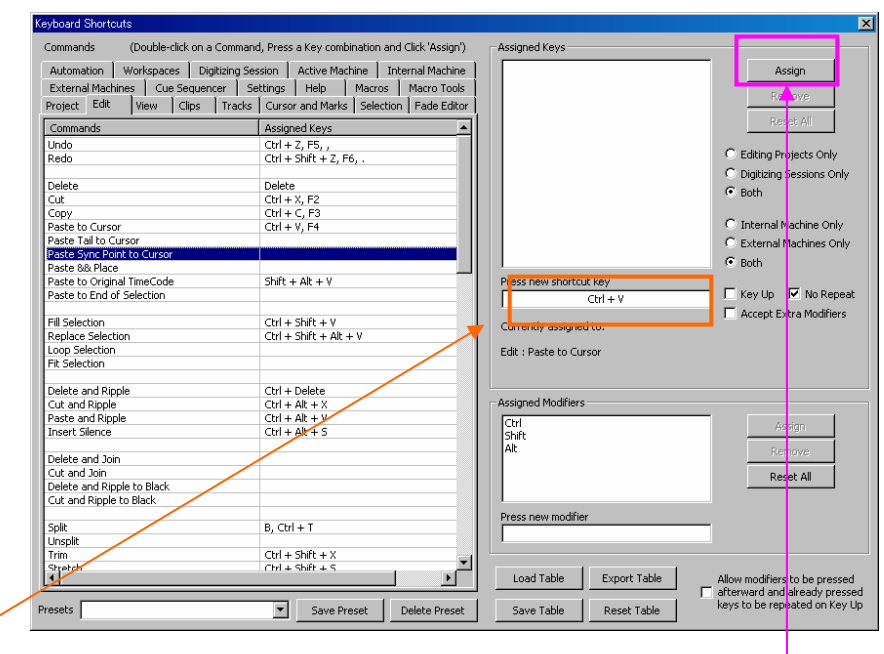

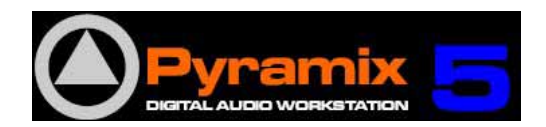

vQ3

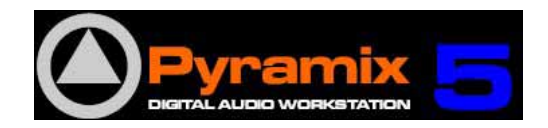

S M

 $\mathbf{E}'$ 

 $\overline{c}$ 

 $+ ③$ 

ión.

 $\mathbf{1}$ 

Stereo

Off

 $11 - 1$ 

No Group...

<Project Default Folder>

 $Play$ 

Write

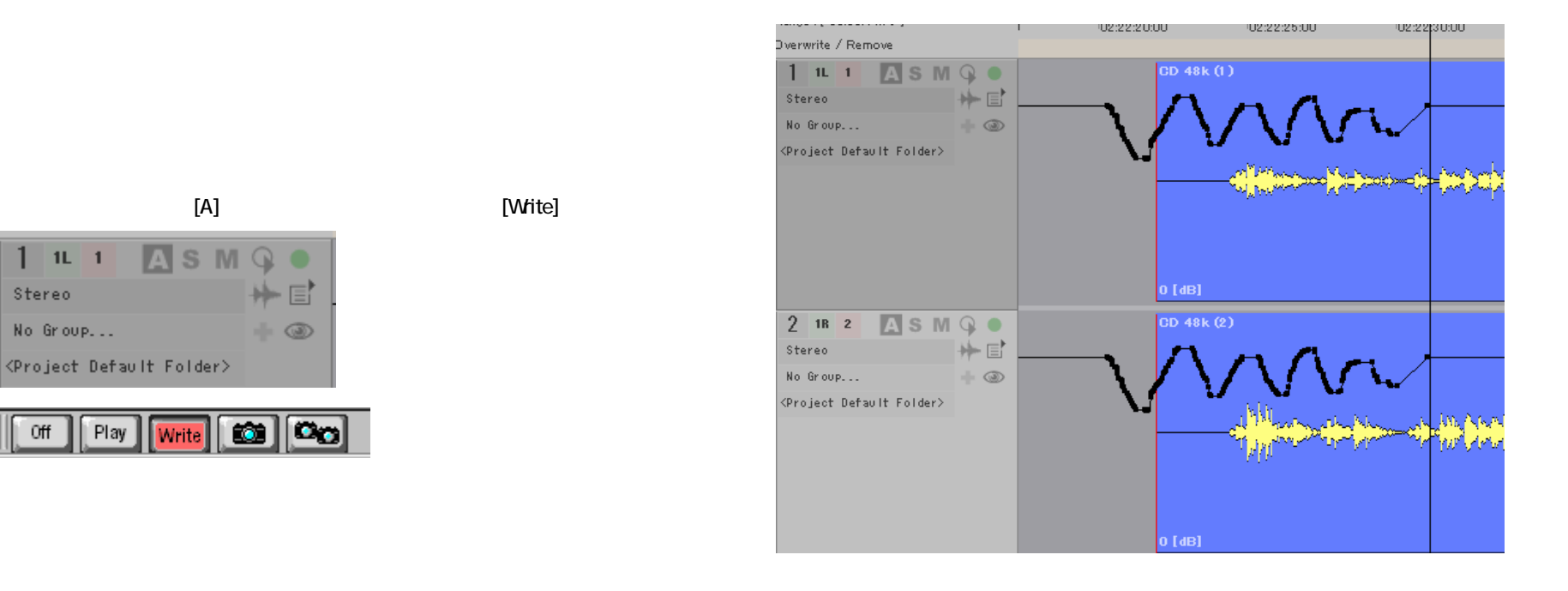

 $[Undo(Ctrl+z)]$ 

[Stop] [Ctrl]

[Play]

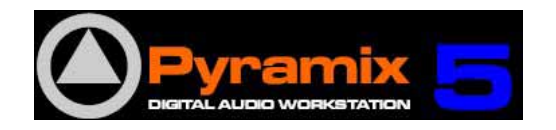

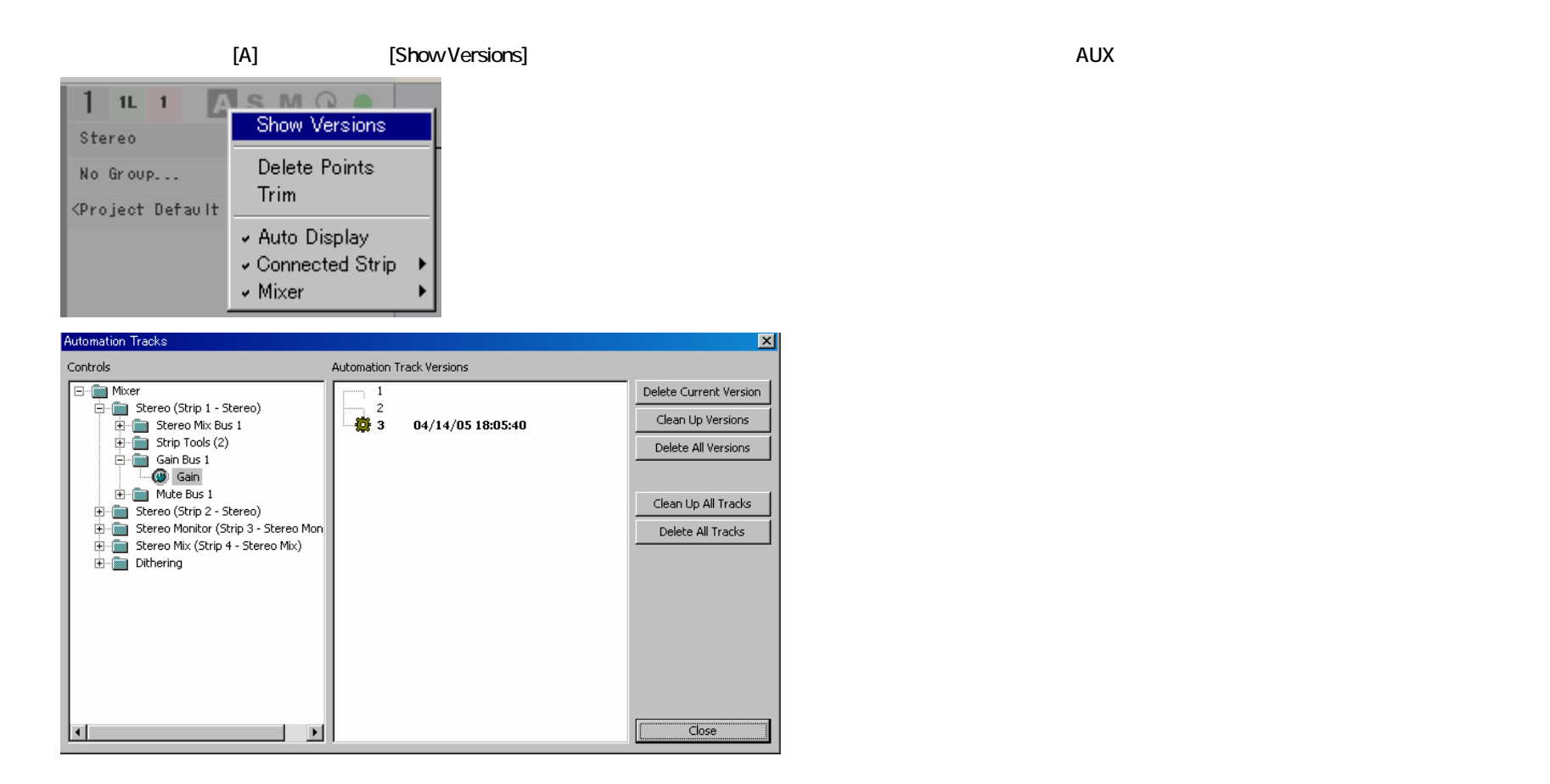

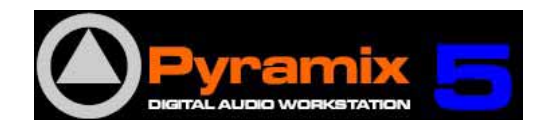

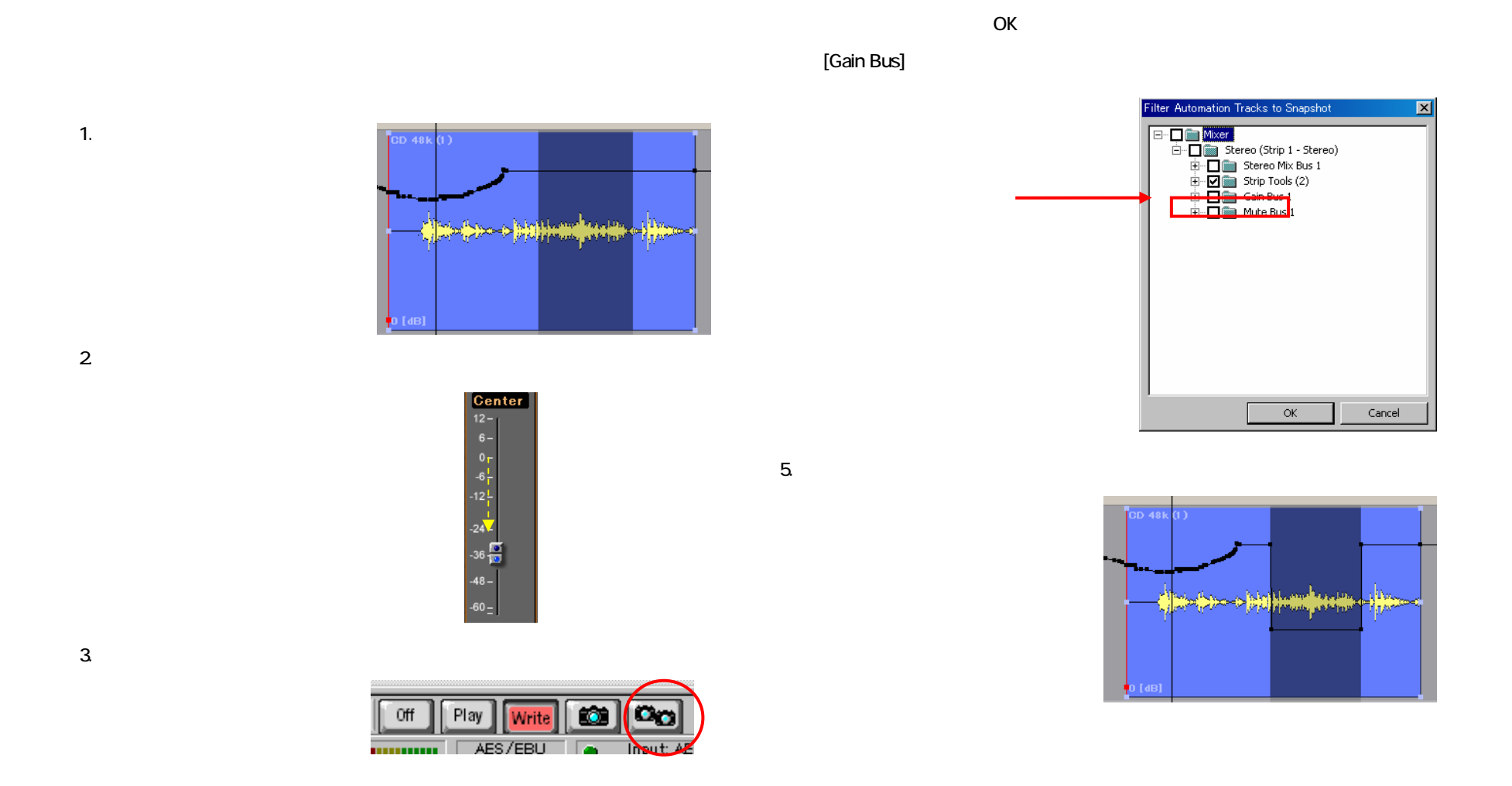

4.

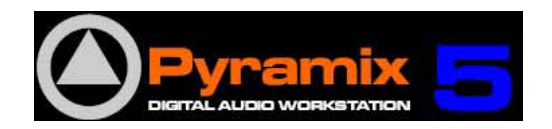

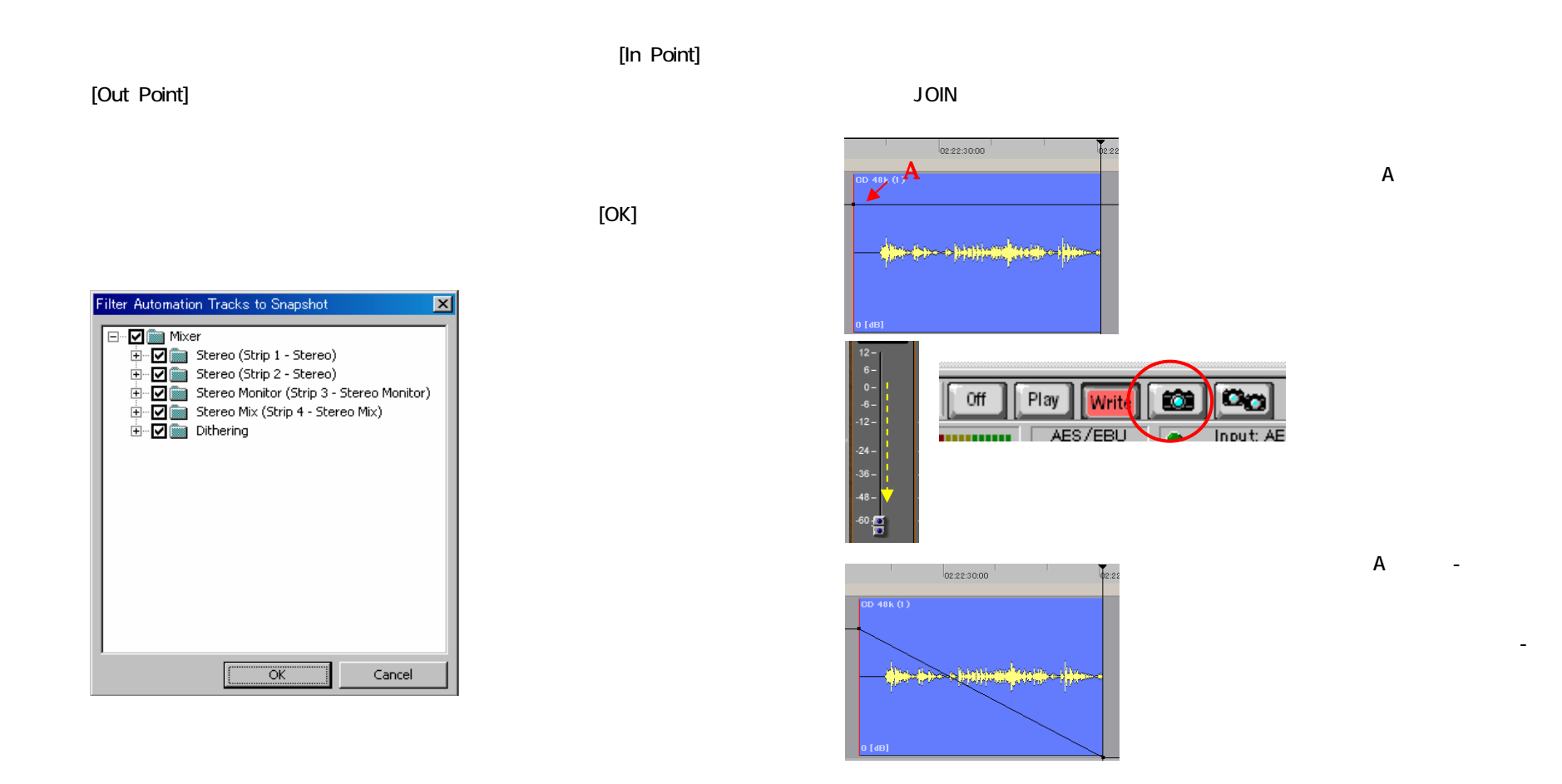

#### *DSP JAPAN LTD.*4-8-5 Nakameguro, Neguro-ku, Tokyo T:+81-(0)3-5723-8181 F:+81-(0)3-3794-5283

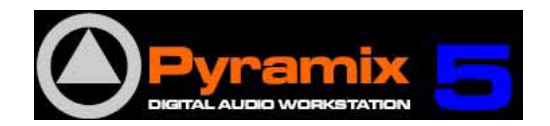

Library(ライブラリー)には、ミキサーのスナップショットをいくつでも保存しておく事が

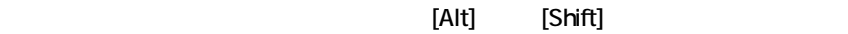

Mxer Snapshot

Document Library Global Library

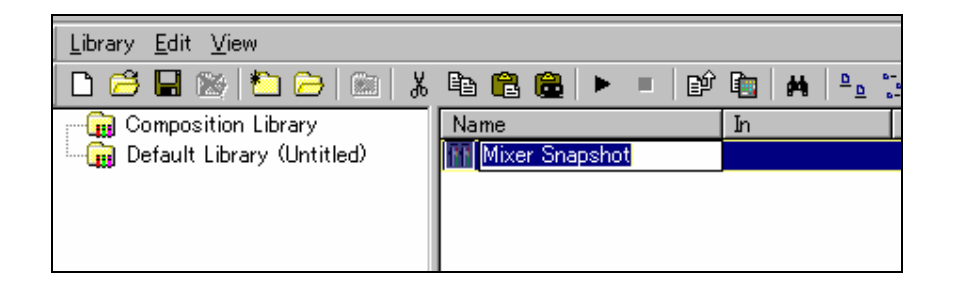

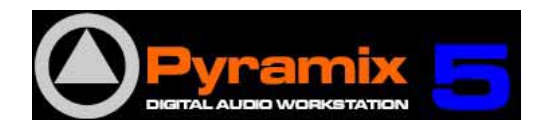

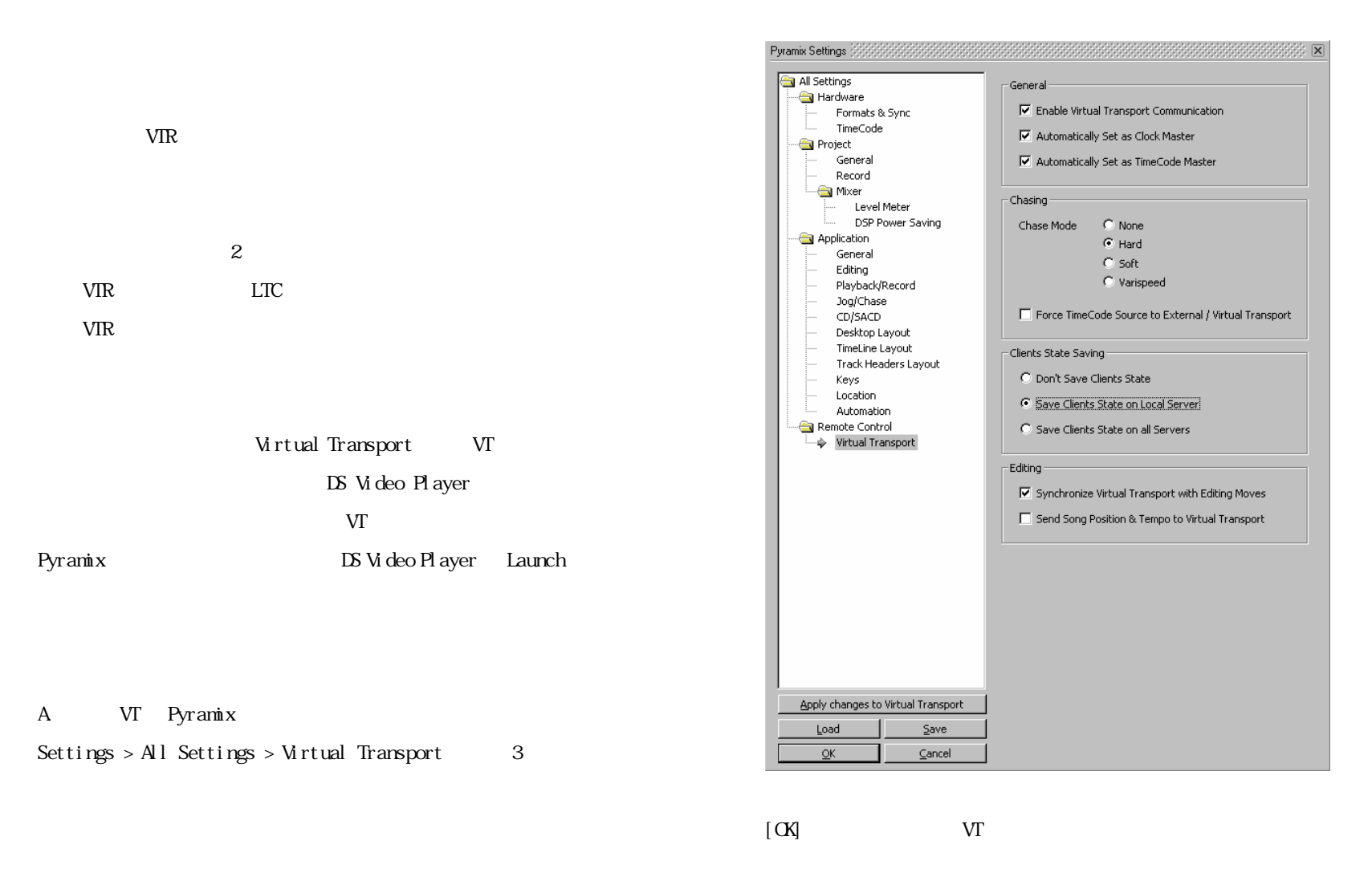

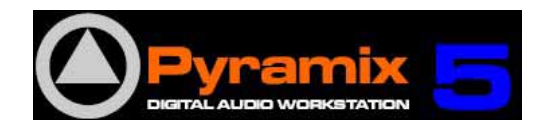

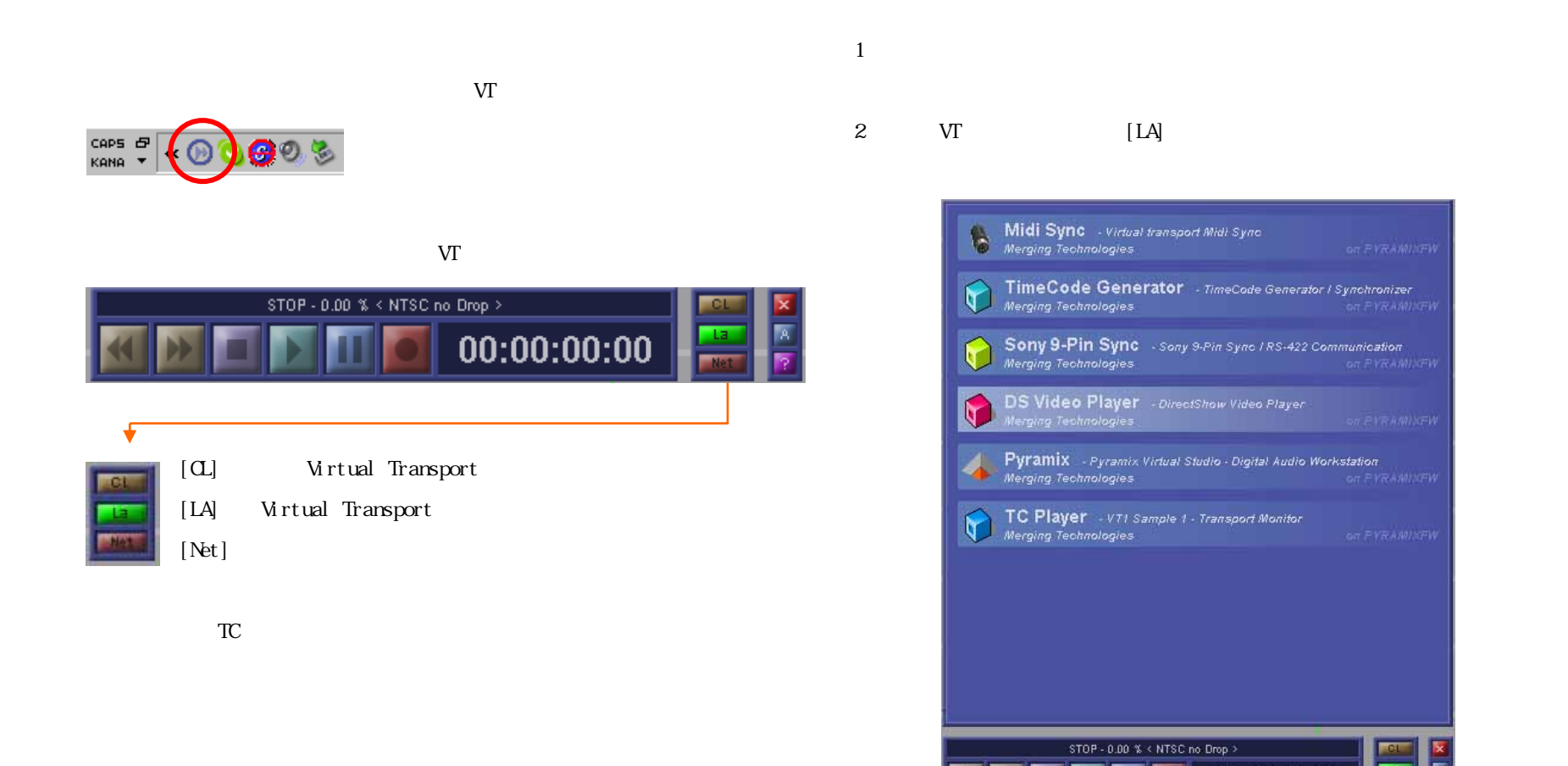

00:00:00:00

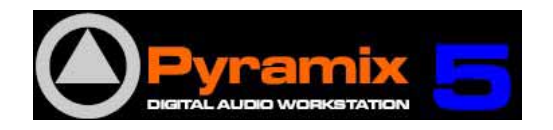

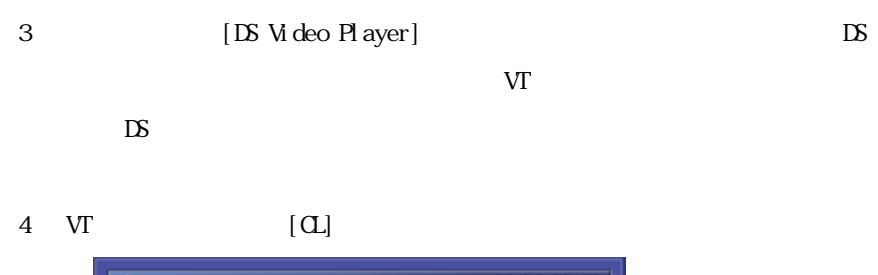

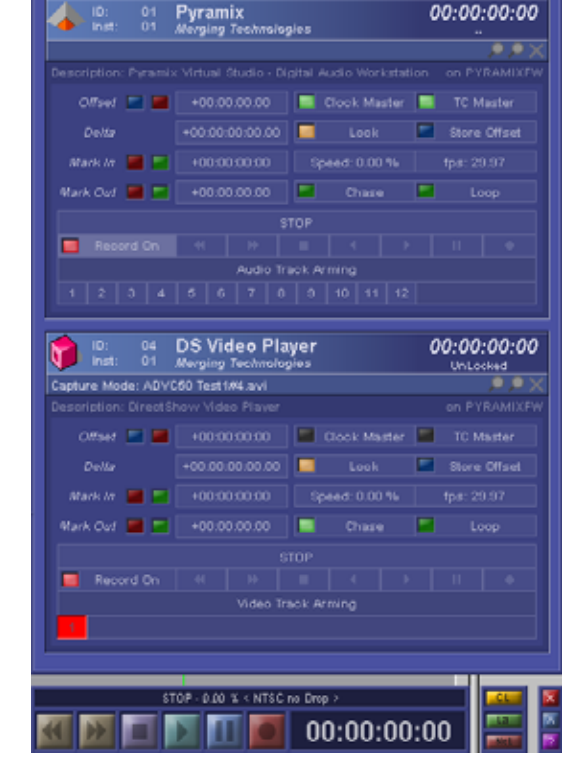

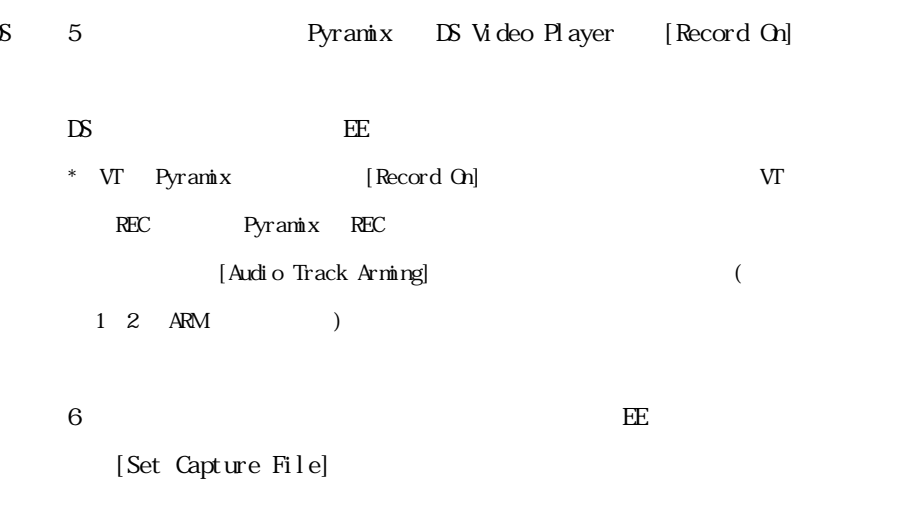

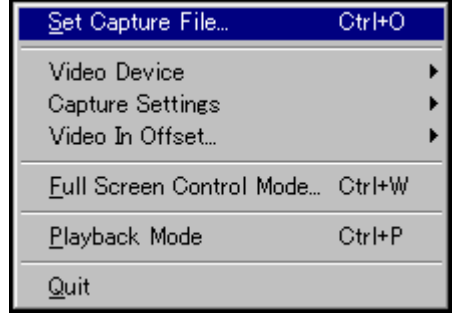

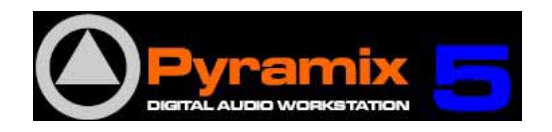

1. LTC THE LTC THE LTC TELEVISION CONTROL IN THE LTC TELEVISION CONTROL IN THE LTC. 3.VTR ETC 2. THE LTC 2. THE LTC 2. THE LTC 2. THE LTC 2. THE LTC 2. THE LTC 2. THE LTC 2. THE LTC 2. THE LTC 2. THE LTC 2. THE LTC 2. THE LTC 2. THE LTC 2. THE LTC 2. THE LTC 2. THE LTC 2. THE LTC 2. THE LTC 2. THE LTC 2. 4.VT クライアントの名前の右側に Locked と緑色で表示されたら VT コントロ  $Settings > All Settings > Hardware > TimeCode$  TC Source LTC REC 00:00:07:24 -General  $LTC$  $\overline{\phantom{a}}$ TC Source  $U$ nlock REC 00:00:07:24 クリックしないで下さい。この場合は、TC フレーム・レ  $VT$  Pyramix  $[Case]$  $TC$ 23:59:59:24 ID:  $01 -$ Pyramix 5.収録するプログラムが終わったら、VTR を止め、VT コントローラーのスト Merging Technologies UnLocked  $\bullet$   $\bullet$ Description: Pyramix Virtual Studio - Digital Audio Workstation - on PYRAMIXFV Offset  $\boxed{\phantom{1}}$ +00:00:00:00 **O** Clock Master TC Master  $\mathbb{L}$ Store Offset Delta +00:00:00:00.00 ▬ Look  $MarkIn$   $\Box$ +00:00:00:00 Speed: 0.00 % fps: 29.97 Record Name Wark Out  $\Box$ +00:00:00:00 п Loop Untitled STOP. Delete Take (ESC) Good Take (Enter) Bad Take (Shift + Enter) Record On Audio Track Arming 345678910112

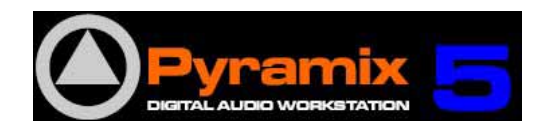

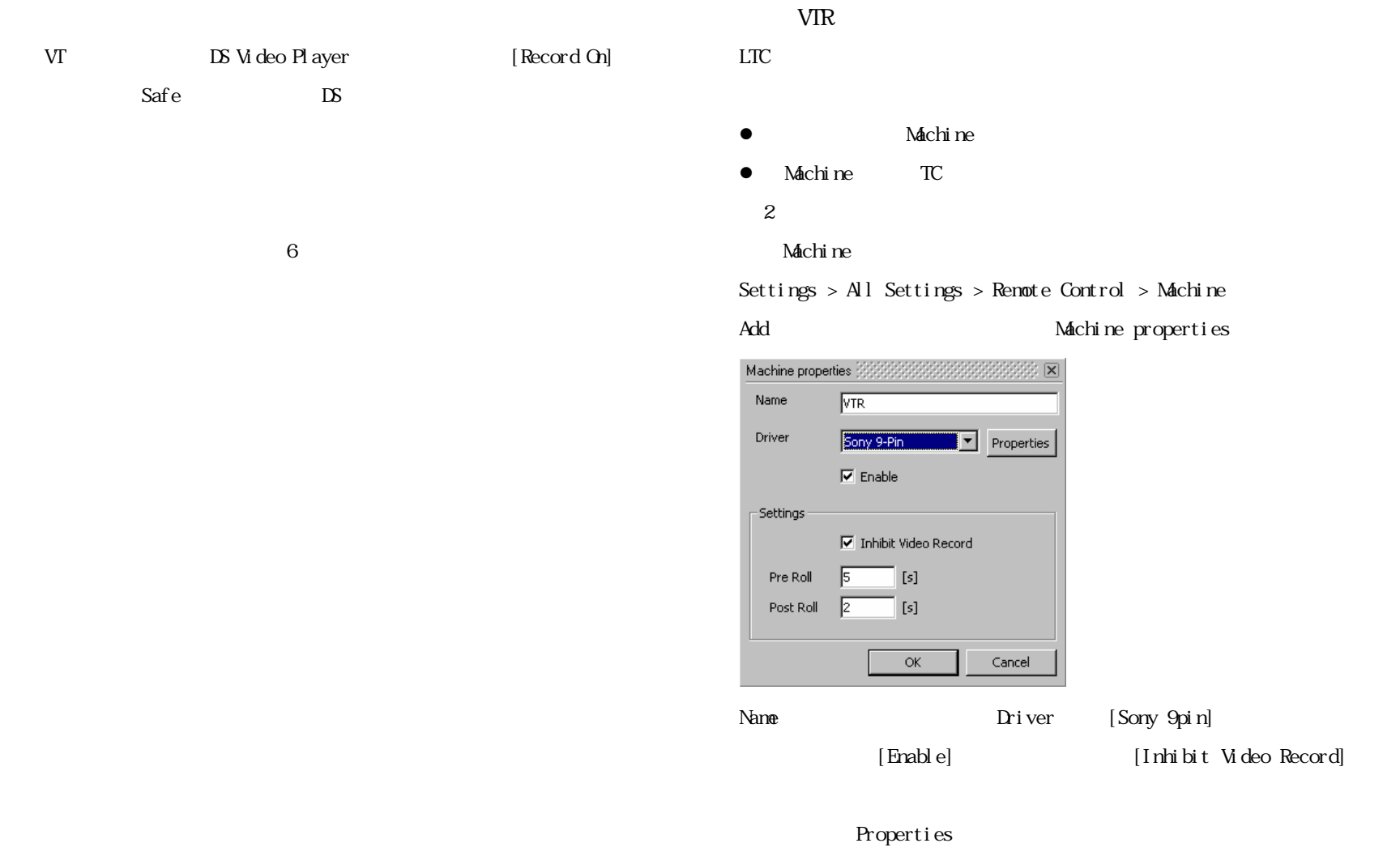

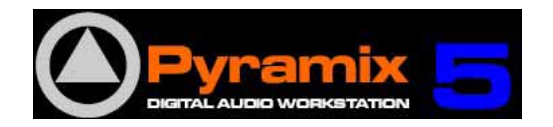

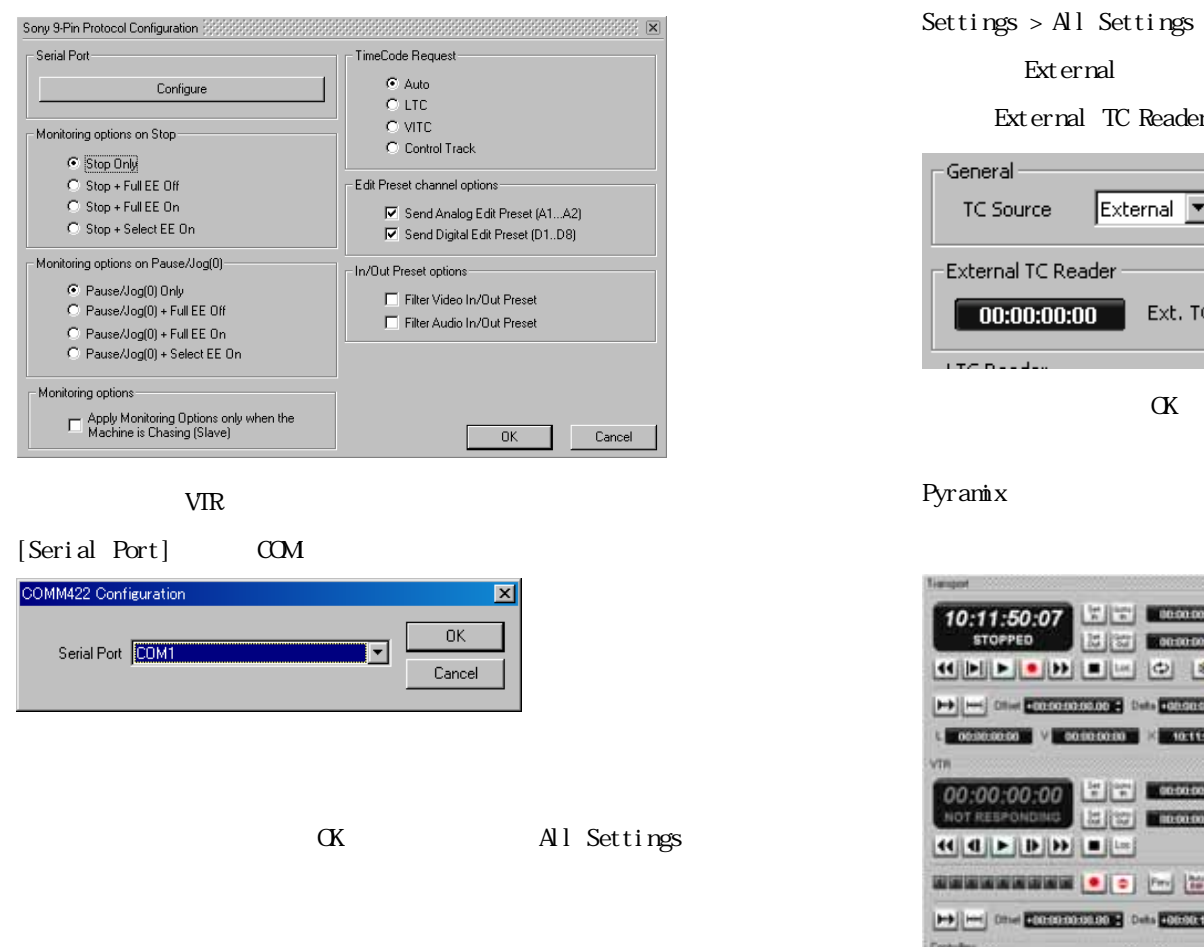

#### $TC$

 $>$  All Settings  $>$  Hardware  $>$  TimeCode TC Source Auto

External

 $||H|| = ||w||$  (0) [8]

0000000

 $\left|\frac{3\pi}{n}\right|$ 

出身地

. Jog Wheel Mode

Jog [Sid |Live] [Nav]

**Drive** 

 $\bullet$ 

**ENER OF STREET** 010010010012 0111 4000010100151

**Shuttle** 

on on on no  $10.115000$ 

00:00:00:00

ternal TC Reader Ext. TC Source VTR

Ext. TC Source VTR

CK Pyramix

Machine <sub>S</sub>

e. ٦

 $\overline{\phantom{a}}$ 

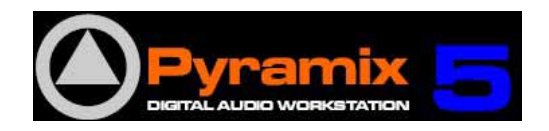

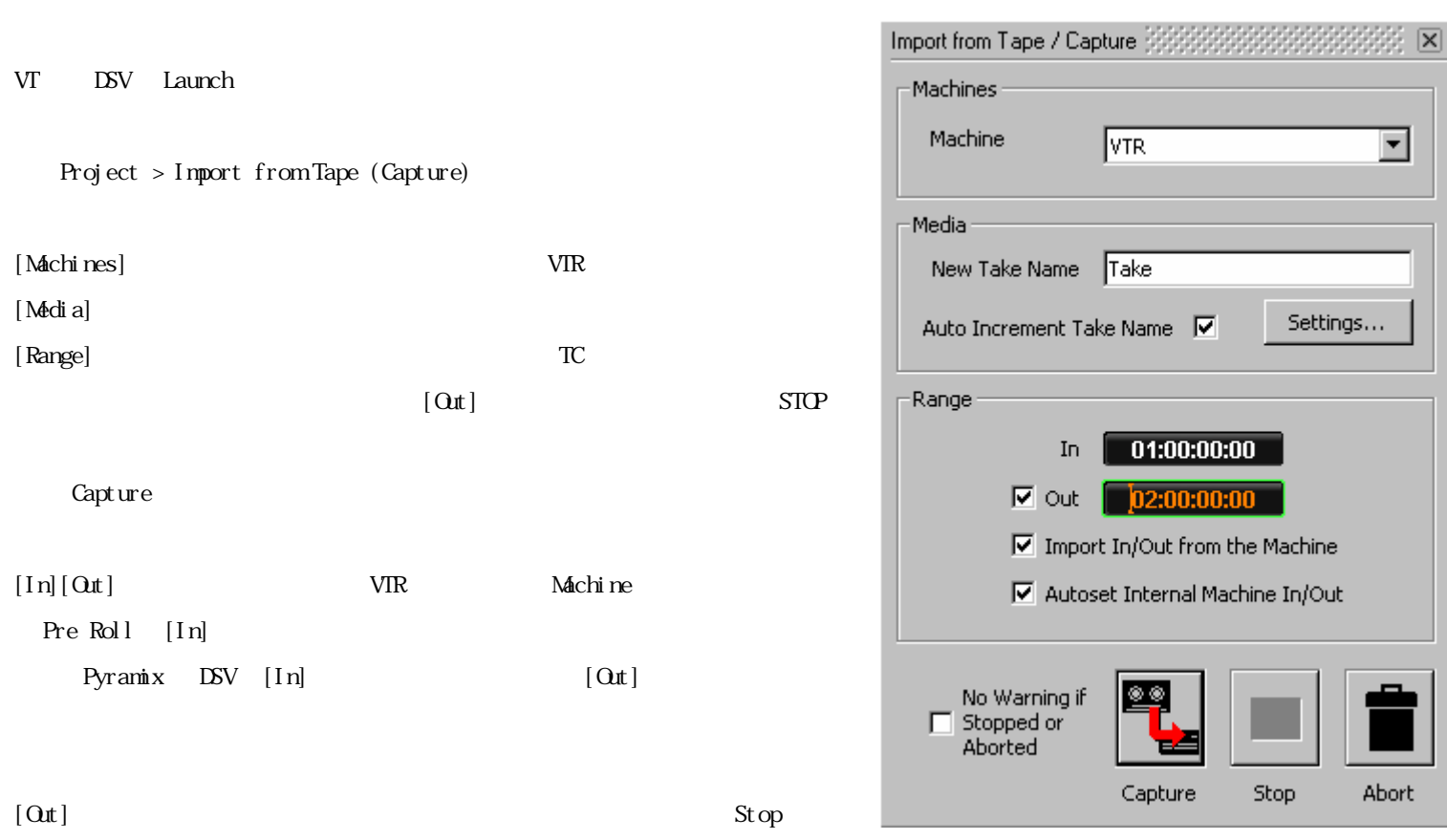